# **TECHNICKÁ UNIVERZITA V LIBERCI**

Fakulta mechatroniky, informatiky a mezioborových studií

# BAKALÁŘSKÁ PRÁCE

# Pracoviště pro automatizované měření parametrů LED diod

Liberec 2009 Boháček Jan

# **TECHNICKÁ UNIVERZITA V LIBERCI**

Fakulta mechatroniky, informatiky a mezioborových studií

# Pracoviště pro automatizované měření parametrů LED diod

# Jan Boháček

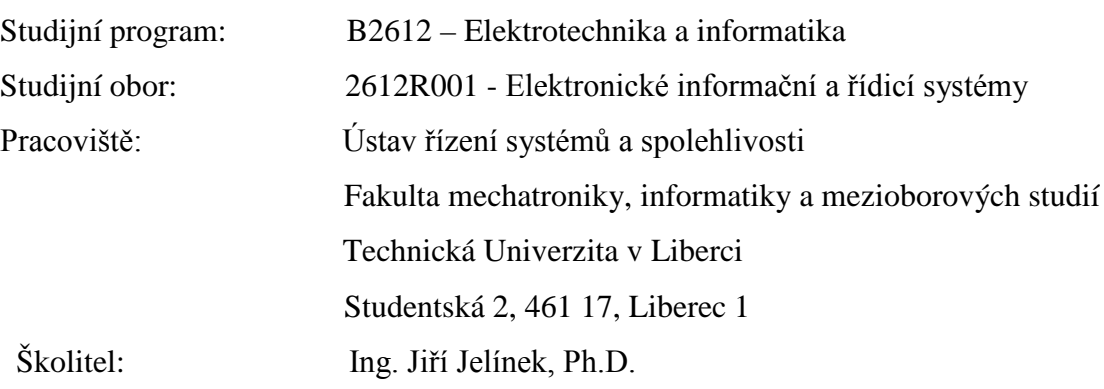

Rozsah bakalářské práce: Rozsah příloh bakalářské práce:

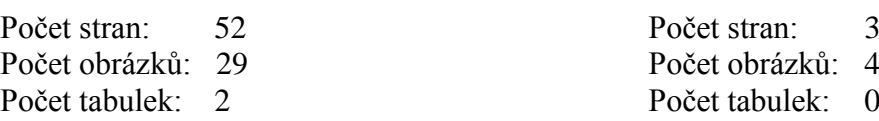

# **Abstrakt**

Pracoviště pro automatizované měření parametrů LED diod

Jan Boháček

Cílem bakalářské práce je tvorba automatizované laboratorní úlohy postavené na DAQ NI USB 6008. Hlavní náplní je návrh a realizace přípravku včetně tvorby měřící aplikace pro systém Windows pomocí vývojového prostředí LabWindows/CVI.

Klíčová slova: LED, DAQ NI USB 6008, LabWindows.

# **Abstract**

Workplace for Automatic Measurement Parameters LED Diodes

Jan Boháček

The aim of the bachelor's work is a creation of automated laboratory composition based on DAQ NI USB 6008. The main scopes are concept and realization of fixture including the creation of the measuring application for the system Windows by means of development environment LabWindows/CVI.

Keywords: LED, DAQ NI USB 6008, LabWindows.

# **Prohlášení**

Byl jsem seznámen s tím, že na mou bakalářskou práci se plně vztahuje zákon č. 121/200 o právu autorském, zejména § 60 (školní dílo).

Beru na vědomí, že Technická Univerzita v Liberci má právo na uzavření licenční smlouvy o užití mé bakalářské práce a prohlašuji, že **souhlasím** s případným užitím mé bakalářské práce (prodej, zapůjčení apod.).

Jsem si vědom toho, že užít své bakalářské práce či poskytnout licenci k jejímu využití mohu jen se souhlasem Technické Univerzity v Liberci, která má právo požadovat ode mne přiměřený příspěvek na úhradu nákladů vynaložených univerzitou na vytvoření díla (až do jejich skutečné výše).

Bakalářskou práci jsem vypracoval samostatně s použitím uvedené literatury pod vedením školitele.

V Liberci ……………………...

Jan Boháček

# **Poděkování**

Chtěl bych poděkovat **Ing. Ji**ř**ímu Jelínkovi, Ph.D.** za odborné vedení mé bakalářské práce, cenné rady a poskytnuté informace. Dále bych rád poděkoval svým rodičům za podporu během studia.

# Obsah

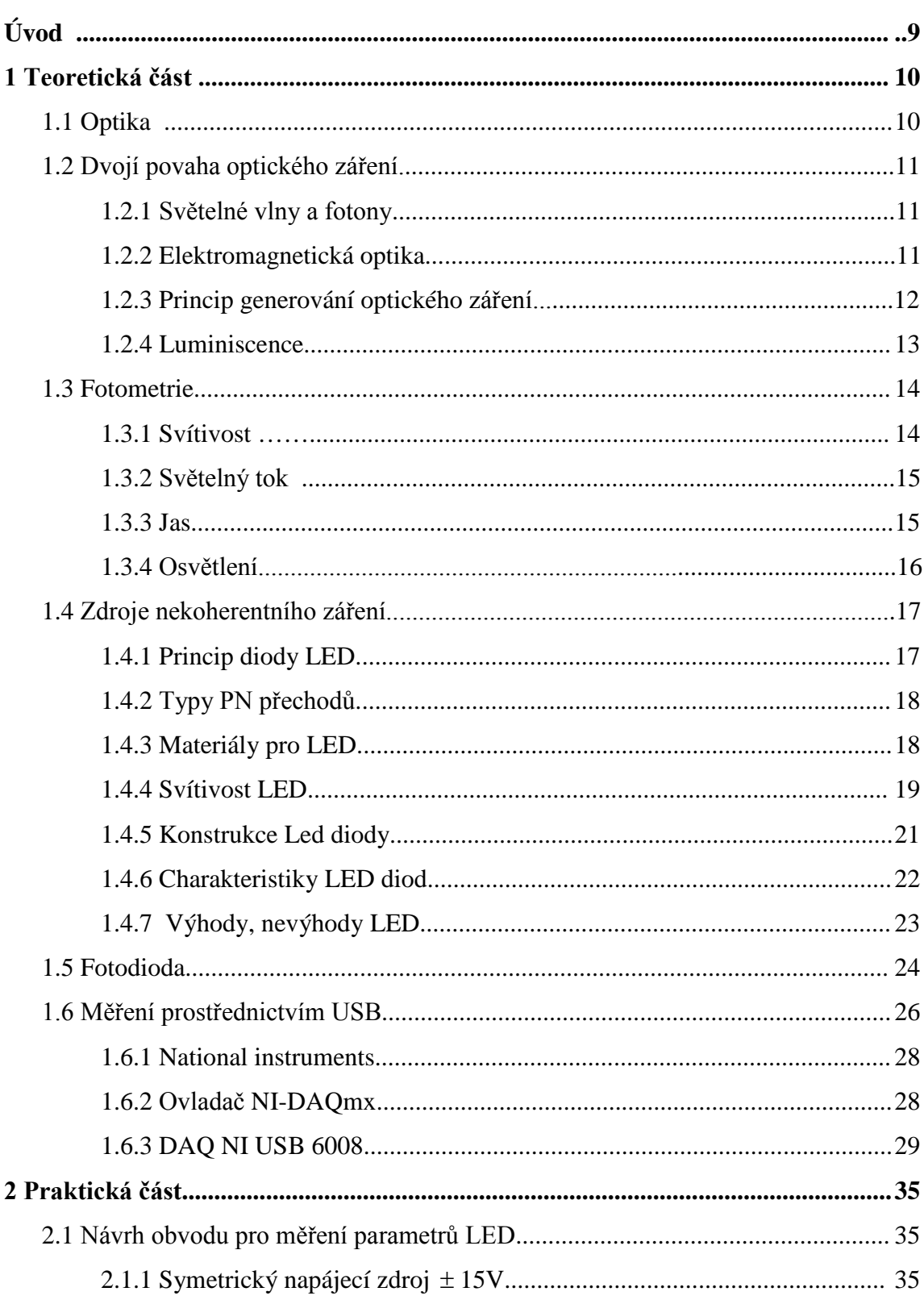

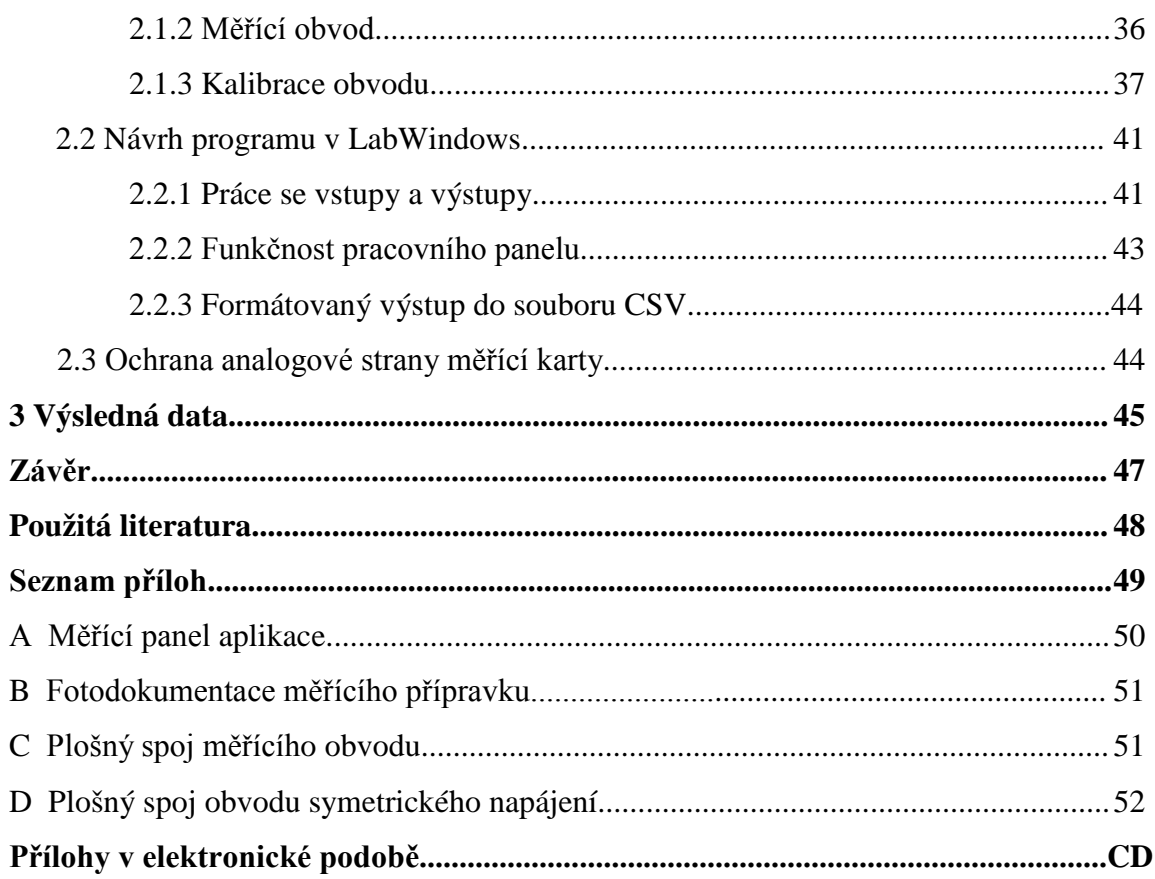

# **Úvod**

LED diody známe každý. Najdeme je v televizi, domácím kině i v mobilu. Poblikávají nebo svítí z kanceláří, měřících přístrojů i testerů. Původně je využívaly zejména systémy, u kterých stačil malý světelný výkon. LED diody pomalu, ale jistě, díky svým přednostem a už i dostupnou cenou, začínají vytlačovat žárovky.

Jak už prozradil název, tak se má bakalářská práce bude zaměřovat právě na LED diody. Úkol je jasný, zkonstruovat přípravek pro měření parametrů LED diod a následně naměřené hodnoty vyhodnocovat a sledovat na výstupu. Zaměřím se především na měření voltampérových charakteristik a závislosti osvětlení LED na protékajícím proudu. Data z měřícího obvodu bude sbírat karta DAQ NI USB 6008 a pomocí programu LabWindows budou data vyhodnocována a zobrazována.

Práce pro vytvoření přípravku vyžaduje mechanickou činnost od naplánování struktury přípravku až po jeho postavení, elektronickou činnost od navržení měřícího obvodu až po jeho zrealizování, programátorskou činnost po navržení struktury programu až po jeho naprogramování.

V teoretické části se pokusím stručně nastínit problematiku optiky a její základní fyzikální principy. Seznámím s produkty firmy NI a jejími koncepcemi, na kterých je založen jejich softwarový a hardwarový vývoj. Podrobněji rozeberu teorii o LED diodách.

# **1 Teoretická část**

## **1.1 Optika**

Ve svém původním významu představuje optika část fyziky, která se zabývá světlem, jeho šířením v různých prostředích a na jejich rozhraních, zabývá se vzájemným působením světla a látky, zkoumá podstatu světla a další jevy, které se světlem souvisejí. Světlo je však pouze částí spektra elektromagnetického záření. Také ostatní druhy záření mají velké množství vlastností, které je vhodné popisovat prostřednictvím optiky. Optiku je tedy možné chápat jako nauku o záření.

Optiku je možné rozdělit na:

- · geometrickou optiku;
- · svazkovou optiku;
- fotometrii;
- · vlnovou optiku;
- · kvantovou optiku;
- koherenční optiku:

Teorie kvantové optiky poskytuje vysvětlení všech optických jevů. Elektromagnetická optika poskytuje nejúplnější popis světla v rámci klasické optiky. Existují určité jevy, které jsou svou podstatou charakteristicky kvantově mechanické a nemohou být klasicky vysvětleny.[6]

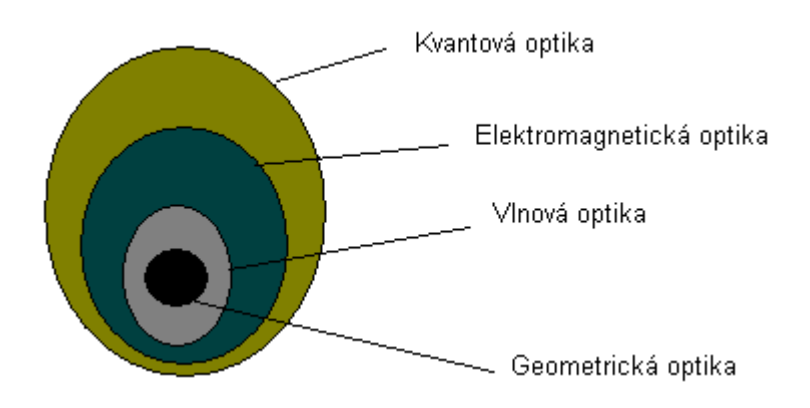

Obr. 1.1 Modely od nejmenší úrovně po nejvyšší a zároveň historický vývoj optické teorie; geometrická o.→ vlnová o.→ elektromag. o.→ kvantová o.

#### **1.1 Dvojí povaha optického záření**

a) Optické záření se šíří stejným způsobem jako rádiové vlny. Na tom je založena vlnová teorie.

b) Vzájemné působení optického záření a hmoty vysvětluje částicová (kvantová) teorie.

#### **1.2.1 Světelné vlny a fotony**

Světlo rozlišujeme jako vlnu, které má vlnovou délku λ, frekvenci f a rychlost c spojené vztahem

$$
c = \lambda f. \tag{1}
$$

Světelná vlna je vzájemně provázaná kombinace elektrického a magnetického pole, z nichž každé se mění s frekvencí f. V roce 1905 Einstein navrhl hypotézu, která neplyne z Maxwellových rovnic a přináší první z našich kvantových překvapení: při emisi nebo absorpci světla atomem se nepředává energie spojitě, ale diskrétně, tedy po malých "kouscích" energie, kvantech. Toto kvantum světla nazýváme od roku 1926 foton. [5]

Má-li světelná vlna frekvenci f, je energie E předaná jedním fotonem rovna

 $E = hf$  (energie fotonu). (2)

Zde h je Planckova konstanta, která má hodnotu

 $h = 6.63 \cdot 10$  J·s = 4,14 · 10 [eV·s].

#### **1.2.2 Elektromagnetická optika**

Světlo je elektromagnetický vlnový děj, který se popisuje stejnými teoretickými principy, jakými se řídí všechny druhy elektromagnetického záření. Vlnová délka světla je poměrně krátká (mezi 10 nm a 1mm) obr. 1.2. Optické záření se nešíří v různých prostředí stejnou rychlostí, ale rychlost šíření je závislá na permeabilitě µ a permitivitě ε

prostředí podle vztahu:

$$
v = {1 \over \sqrt{\epsilon \mu}}
$$
 [m. s<sup>-1</sup>; f. m<sup>-1</sup>; H. m<sup>-1</sup>] (3),

kde  $\varepsilon = \varepsilon_0 \cdot \varepsilon_r$  kde  $\varepsilon_0$  je permitivita vakua,  $\varepsilon_r$  je relativní permitivita prostředí;

 $\mu = \mu_0$ .  $\mu_r$ , kde  $\mu_0$  je permeabilita vakua,  $\mu_r$  je realtivní permeabilita prostředí; v je rychlost optického záření v daném prostředí. [4]

V reálném prostředí je rychlost optického záření vždy menší než ve vakuu. Výpočtem dostaneme z uvedeného vztahu rychlost optického záření ve vakuu hodnotu c =299796 km.s<sup>-1</sup>. Podíl rychlosti optického záření ve vakuu v a rychlost optického záření v reálném prostředí v je nazýván index lomu prostředí n

$$
n = \frac{c}{v} = \sqrt{\varepsilon_r \cdot \mu_r} \quad . \tag{4}
$$

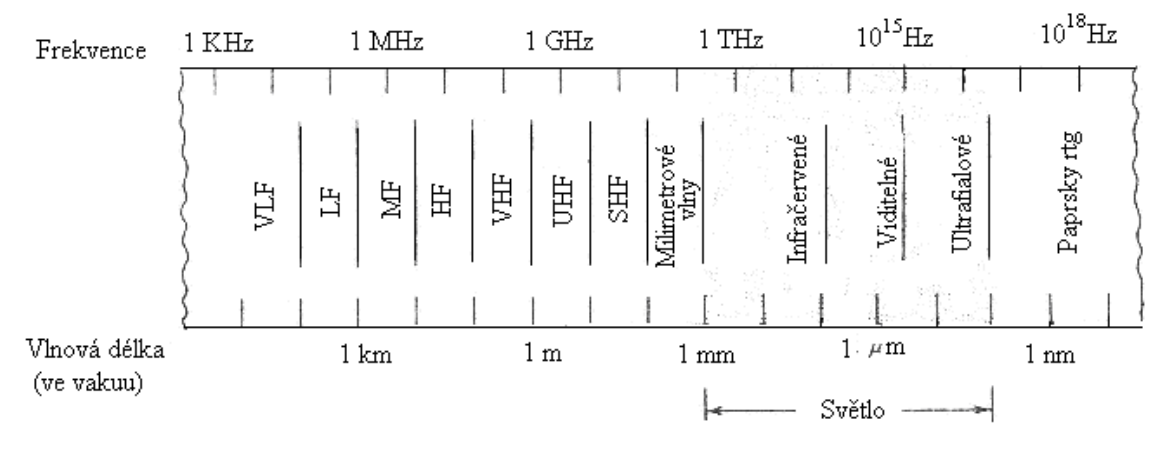

Obr. 1.2 Elektromagnetické spektrum

## **1.2.3 Princip generování optického záření**

Elektrické náboje mají v hmotě určitou energii. V atomu se mohou pohybovat po drahách, které mají určité energetické hladiny. Všechny částice hmoty zaujímají určité energetické hladiny, jednu energetickou hladinu může zaujímat i více částic. Má-li elektrický náboj opustit "svou" energetickou hladinu a přejít na vyšší, musí mu být dodána energie určité velikosti - určité kvantum energie. Vrací-li se naopak zpět na svoji původní energetickou hladinu, vyzáří přebytečnou energii ve formě fotonu.

Emitovaný foton je všemi svými vlastnostmi, jako je kmitočet, energie atd., shodný s vlastnostmi děje, který vyvolal přechod na vyšší hladinu.

Energie elektronu odpovídá energetické hladině, na které se nachází. Aby elektron přešel z jedné dráhy na druhou, musí získat nebo ztratit energii odpovídající rozdílu energií mezi těmito dvěma hladinami.[4]

Energie může být elektronu předána několika způsoby:

- působením elektrického nebo magnetického pole;
- · ohřátím;
- srážkou s jinou částicí;
- srážkou s fotonem:
- ionizujícím zářením atd.

#### **1.2.4 Luminiscence**

Luminiscence je spontánní (samovolné) záření (obvykle) pevných nebo kapalných látek, které vzniká jako přebytek záření tělesa nad úrovní jeho tepelného záření v dané spektrální oblasti při dané teplotě, přitom toto záření má určitou dobu doznívání, tedy trvá i po skončení budícího účinku. Lze také říci, že luminiscence je děj, při němž záření o kratší vlnové délce (větší frekvenci) vyvolává v látce určitého složení vznik záření o delší vlnové délce (nižší frekvenci).

#### **Princip luminiscence**

Luminiscence vzniká exitací (vybuzení) atomu působením jiného záření, elektronů apod., a následným návratem atomu do základního stavu, čímž dojde k vyzáření fotonu.

Elektroluminiscence je luminiscence, při níž dochází k přeměně elektrické energie ve světlo při průchodu proudu vhodným materiálem. Existuje však i vice druhů luminiscence, podle způsobu exitace, např. fotoluminiscence, chemiluminiscence atd.

#### **1.3 Fotometrie**

Fotometrie je část optiky, která zkoumá světlo z hlediska jeho působení na zrakový orgán. Veličiny, které určují velikost tohoto působení na lidské oko, se označují jako fotometrické veličiny. Mezi fotometrické veličiny řadíme např. svítivost zdroje, světelný tok, světelnou energii nebo osvětlení. Fotometrie se zaměřuje na viditelné světlo.

#### **1.3.1 Svítivost**

Svítivost I bodového zdroje ve směru osy elementárního prostorového úhlu dΩ, tj. v daném směru, je dána podílem části světelného toku dΦ, který vychází ze zdroje do malého prostorového úhlu dΩ v tomto směru a tohoto prostorového úhlu dΩ, vztah pro I je tedy)

$$
I_{\alpha} = \frac{d\Phi}{d\Omega} \quad \text{[cd]} \,. \tag{5) [13]}
$$

Svítivost charakterizuje především bodový zdroj světla, tj. zdroj, jehož rozměry jsou zanedbatelné vůči vzdálenosti, z níž zdroj studujeme. Je to základní fotometrická veličina v soustavě SI. Svítivost vyjadřuje schopnost bodového zdroje vyvolat v daném bodě zrakový vjem. Její jednotkou je kandela (cd). U anizotropních zdrojů závisí svítivost na směru; prostorové rozložení svítivosti takových zdrojů znázorňujeme fotometrickým diagramem.

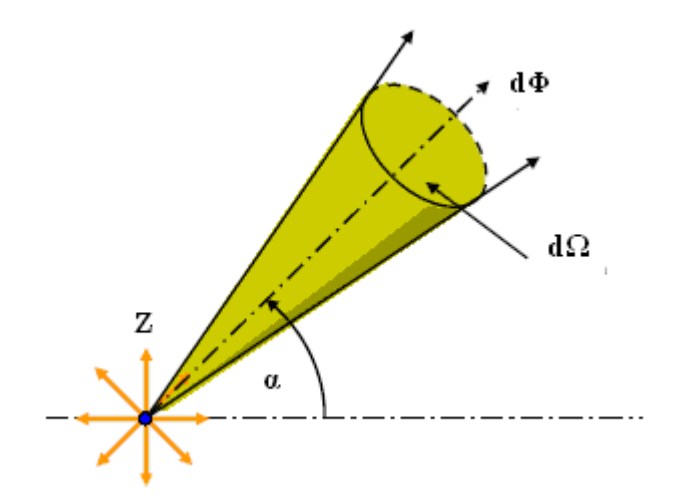

Obr. 1.3 Svítivost.

#### **1.3.2 Světelný tok**

Světelný tok je vysílaný bodovým zdrojem o svítivosti I do prostorového úhlu dΩ v daném směru je definován vztahem

$$
d\Phi = I d\Omega. \tag{6) [13]}
$$

Pro izotropní zdroj světla je světelný tok Φ do celého prostoru, tj. prostorového úhlu

4π, dán tedy jako

$$
\Phi = 4 \pi \text{ I.} \tag{7}
$$

Jednotkou světelného toku je lumen (lm). Je to světelný tok vyzařovaný do prostorového úhlu 1 steradiánu bodovým zdrojem světla, jehož svítivost do všech směrů je 1 kandela (cd).

Energetická veličina, odpovídající světelnému toku, je zářivý tok  $\Phi_{\alpha}$ , který udává množství energie nesené zářením v daném směru za 1 sekundu. Jednotkou zářivého toku je watt (W). Podíl světelného toku  $\Phi$  a odpovídajícího zářivého toku  $\Phi$ <sub>e</sub> se nazývá světelnou účinností zdroje K:

$$
K = \frac{\Phi}{\Phi_e} \quad (\text{lm} \cdot W^{-1}). \qquad (8)
$$

K závisí na vlnové délce a představuje křivku spektrální citlivosti průměrného lidského oka, proto je K rovno nule mimo oblast viditelného spektra; tedy zdroj např.výkonného záření v ultrafialové oblasti spektra (λ < 400 nm) vysílá nulový světelný tok.

#### **1.3.3 Jas**

Pojem jasu se zavádí pro plošné (nikoli bodové) světelné zdroje. Podílem svítivosti dI elementární plošky o obsahu dS zdroje ve zvoleném směru α (úhel α měříme od normály k plošce dS) a kolmého průmětu plošky v tomto směru. [13] Svítivost je určena jako část celkového úhlu  $\Omega$  v daném směru, jas tedy můžeme vyjádřit jako

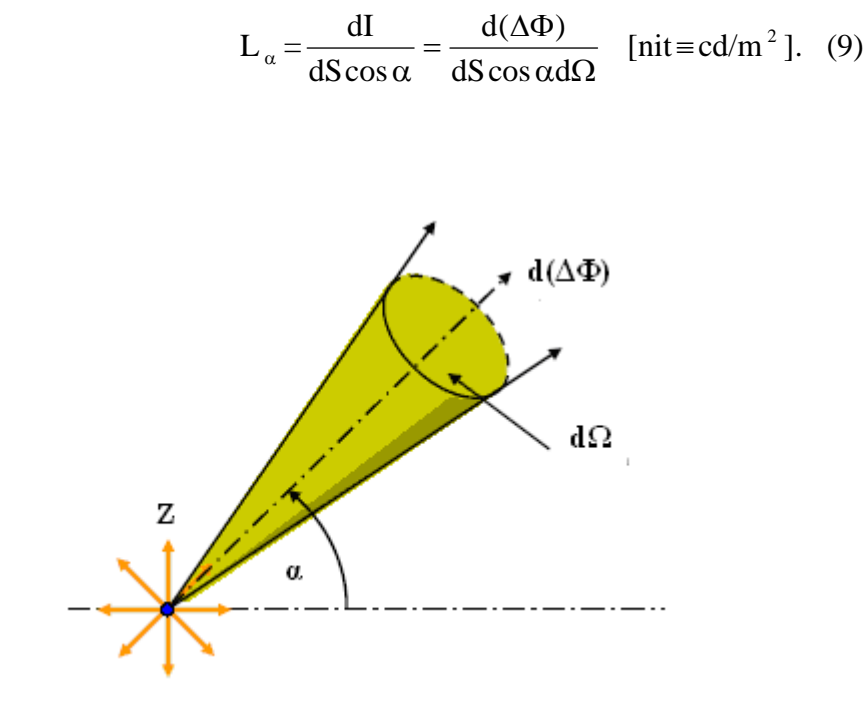

Obr. 1.4 Jas.

Jednotkou jasu je cd/m<sup>2</sup>. Je to jas povrchu jehož svítivost v kolmém směru činí 2 cd z každého metru čtverečního.

## **2.3.1 Osvětlení**

Osvětlením E dané plochy se rozumí poměr světelného toku Φ dopadajícího rovnoměrně na ozařovanou plochu a velikosti této plochy S:

$$
E = \frac{\Phi}{S} \quad [lx]. \tag{10} [13]
$$

Máme bodový zdroj, který má svítivost I a paprsky dopadají pod úhlem α k normále osvětlované plochy (viz obr. 3.2). Pak světelný tok do prostorového úhlu

$$
d\Omega = \frac{dS\cos\alpha}{r^2} \ . \tag{11}
$$

Vydělením velikostí plochy dS na povrchu máme

$$
d\Phi = Id\Omega = \frac{IdS\cos\alpha}{r^2} \quad (12)
$$

je dle definice

$$
E = \frac{d\Phi}{dS} = \frac{I}{r^2} \cos \alpha.
$$
 (13)

Osvětlení je tedy nepřímo úměrné čtverci vzdálenosti od bodového zdroje a je tím slabší, čím "šikměji" dopadají paprsky na osvětlovaný povrch. Jednotkou osvětlení je lux  $(lx)$ .

#### **1.4 Zdroje nekoherentního záření**

Nejvýznamnějším zdrojem nekoherentního záření je dnes LED, která se obecně využívá jako indikátor na panelech přístrojů, jako zdroj záření pro přenos signálů v datových sítích, či optoelektronických vazebních členech sloužících pro galvanické oddělení atd.

#### **1.4.1 Princip diody Led**

Polovodičové materiály mohou emitovat záření v důsledku elektron-děrové rekombinace. Při použití vnějšího zdroje energie se vybudí dostatečné množství elektron-děrových párů tak, aby mohlo vzniknout relativně intenzivní spontánní rekombinační záření čili luminiscence. Způsob jak toho dosáhnout je zapojení přechodu P-N v propustném směru, což má za následek injekci elektronů a děr do stejné prostorové oblasti, výsledek rekombinačního záření se pak nazývá injekční elektroluminiscence. [6]

Název dioda vznikl ze dvou slov: Di znamená dva, druhá část názvu vznikla ze slova elektroda (anglicky elecrode) a označení Led je odvozen z názvu Light Emitting Diode. Luminiscenční dioda (LED) je v propustném směru pólovaný přechod P-N, vyrobený z polovodiče s přímými přechody zakázaného pásu, který emituje záření ve formě injekční elektroluminiscence. Jestliže napětí v propustném směru vzroste nad určitou hodnotu, počet elektronů a děr v oblasti přechodu se může zvýšit natolik, že se dosáhne populační inverze, emise indukovaná přítomnými fotony převáží nad absorpcí.

U křemíku se šířkou zakázaného pásu 1.1 eV je uvolňovaná energie převážně prostředí. Vyrobíme-li diodu z galium-arsenidu, GaAs, který má šířku zakázaného pásu 1.34 eV, bude již nezanedbatelná část energie rekombinace vyzařována ve formě fotonů o příslušné vlnové délce, která však ještě spadá do oblasti neviditelného infračerveného záření.

#### **1.4.2 Typy PN přechodů**

**Homogenní přechody** jsou nejjednoduššími typy přechodů, které jsou vytvářeny z jednoho typu materiálu na obou stranách dotovaného příměsemi P a N. Diody s homogenním přechodem byly první, které byly vyvinuty. Využívají částečně průhledný materiál jako je gallium arsenid (GaAs).

**Heterogenní přechody** se skládají ze dvou různých polovodičových materiálů jako např. GaAs a AlGaAs. [4]

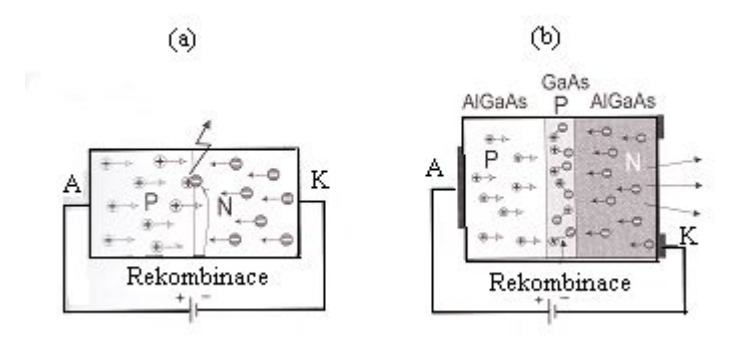

Obr. 1.5 (a) Princip LED, homogenní přechod , (b) příklad LED s heterogenním přechodem.

#### **1.4.3 Materiály pro LED**

Led pracují ve spektrální oboru od blízké ultrafialové do infračervené oblasti. Typické lidské oko bude reagovat na vlnové délky od 400 k 700 nm obr. 1.7. Barvu vyzařovaného optického záření určuje použitý materiál, vzájemný poměr složek jednotlivých materiálů a provedené dotace.

Protože supersvítivé diody LED a diody svítící na kratších vlnových délkách (modré, fialové) jsou většinou konstruovány na bázi heteropřechodů, je jejich cena několikanásobně vyšší oproti LED s homogenními přechody.

 Barva LED je často udávaní v nm. Barvu LED určíme ze spektrální charakteristiky. Spektrální charakteristika udává poměrnou svítivost diody v závislosti na vlnové délce.

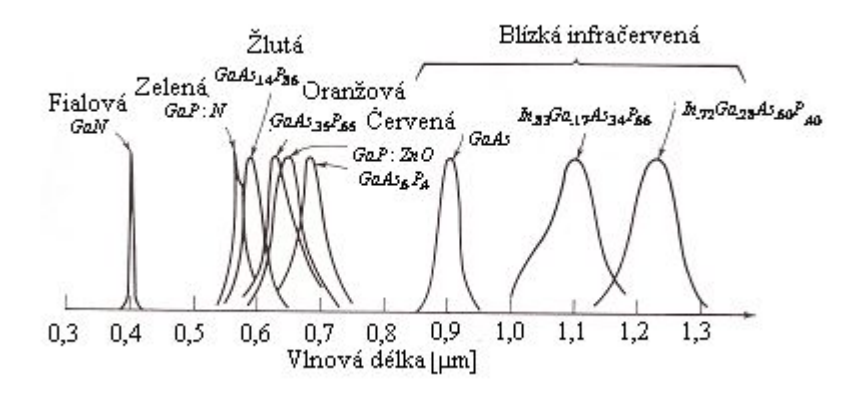

Obr. 1.6 Spektrální hustoty záření polovodičových LED s různou šířkou zakázaného pásma v závislosti na vlnové délce.

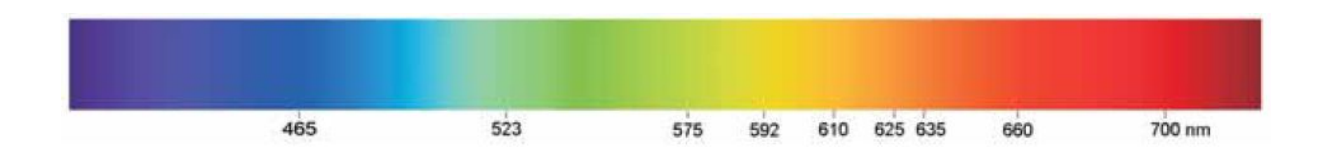

Obr. 1.7 Viditelné spektrum.

#### **1.4.4 Svítivost LED**

Svítivost diod LED je udávána pro určitý proud diodou v přímém směru v mcd. Svítivost LED je závislá na různých faktorech, k nimž patří provedení čipu, typ přechodu, použitý materiál, provedení a materiál pouzdra atd.

Někteří výrobci pro své výrobky používají názvy jako superjasné (super-bright), případně ultrajasné (ultra-bright). Pro tato označení neexistuje standard a jedná se o

subjektivní označení výrobce. Z tohoto hlediska se můžeme v katalozích setkat se třemi kategoriemi svítivost LED:

- standardní (obvyklá);
- zvýšená;
- · vysoká citlivost.

Kromě výše uvedených faktorů je svítivost LED závislá na protékajícímu proudu v propustném směru. Většinou je udávána pro proud If = 20 mA.

- standardní LED mají svítivost v rozsahu cca (3 až 30) mcd/10mA;
- · supersvítivé LED dosahují svítivosti větší než 1000 mcd/20 mA. Údaj ve jmenovateli (mA) vyjadřujeme proud diodou, pro který platí daný údaj o svítivosti.[4]

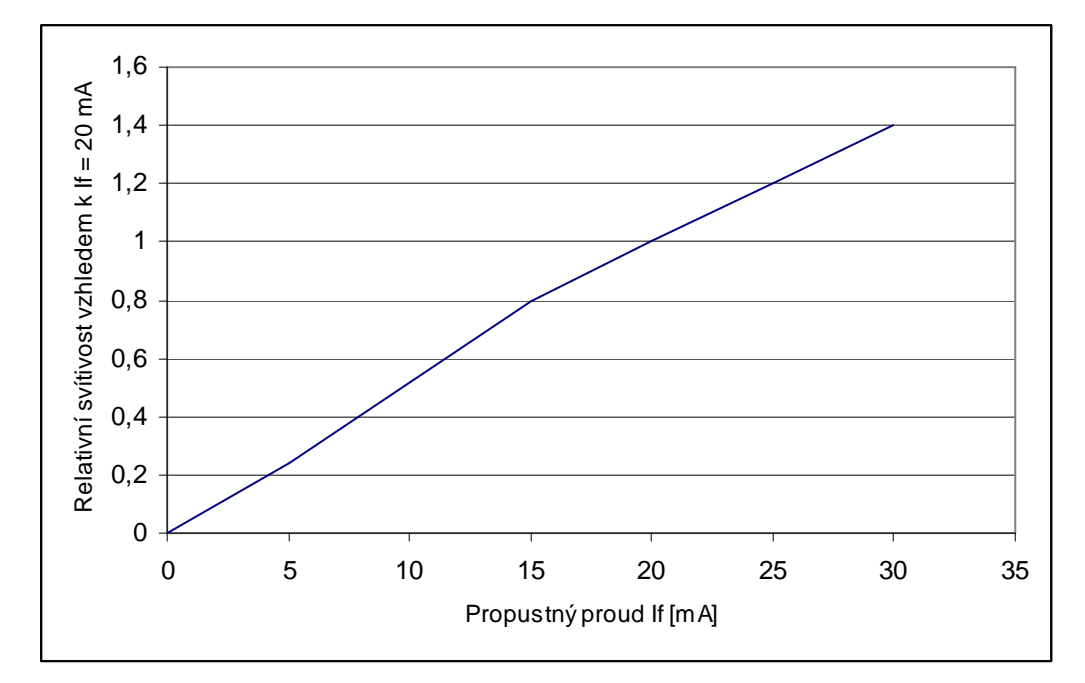

Obr. 1.8 Závislost svítivosti na propustném proudu.

#### **1.4.5 Konstrukce Led**

Konstrukčně představují LED součástku, v níž je kontaktovaný čip (nebo kombinace čipů) zastříknut materiálem s požadovanými optickými vlastnostmi (LED se vyrábějí v bodovém či rozptylném provedení, s různým vyzařovacím úhlem). Kontakty mohou být v provedení pro povrchovou montáž (SMD) nebo ve tvaru ohebných či poddajných přívodů. Sestavy více LED, pouzdřené společně mohou mít samostatně vyveden každý čip, společnou anodu či katodu nebo jiný systém kontaktování dle zamýšleného užití (například dvojbarevné diody).

 Snahou výrobců LED je co největší účinnost přeměny elektron-foton na požadované vlnové délce. Tomu pak přizpůsobují jak volbu použitého materiálu a příměsí, tak i členění jednotlivých vrstev a způsob zapouzdření.

 Pouzdro může mít buď kruhový nebo obdélníkový průřez. Průměr kruhového pouzdra pro klasickou montáž se vyskytuje v rozměrech od 1 do 8 mm, 10 mm a 20 mm, běžně používané pouzdra mají průměry 3 mm a 5 mm. Typický rozměr obdélníkového pouzdra je 2mm x 5 mm. Na obrázku 1.10 je znázorněn příklad objednávacího názvu LED diody.

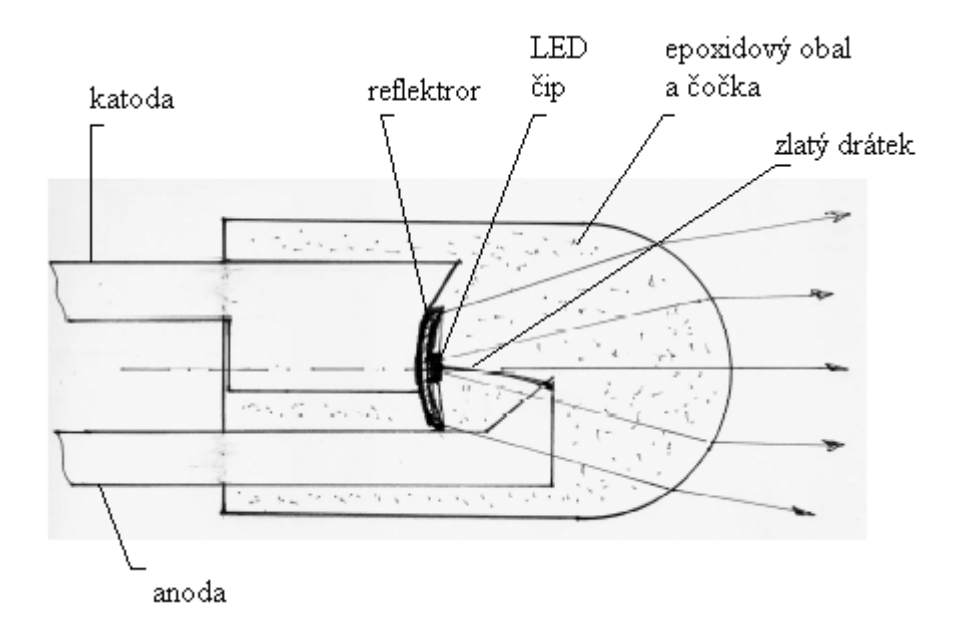

Obr. 1.9 Příklad standardního uspořádání LED.

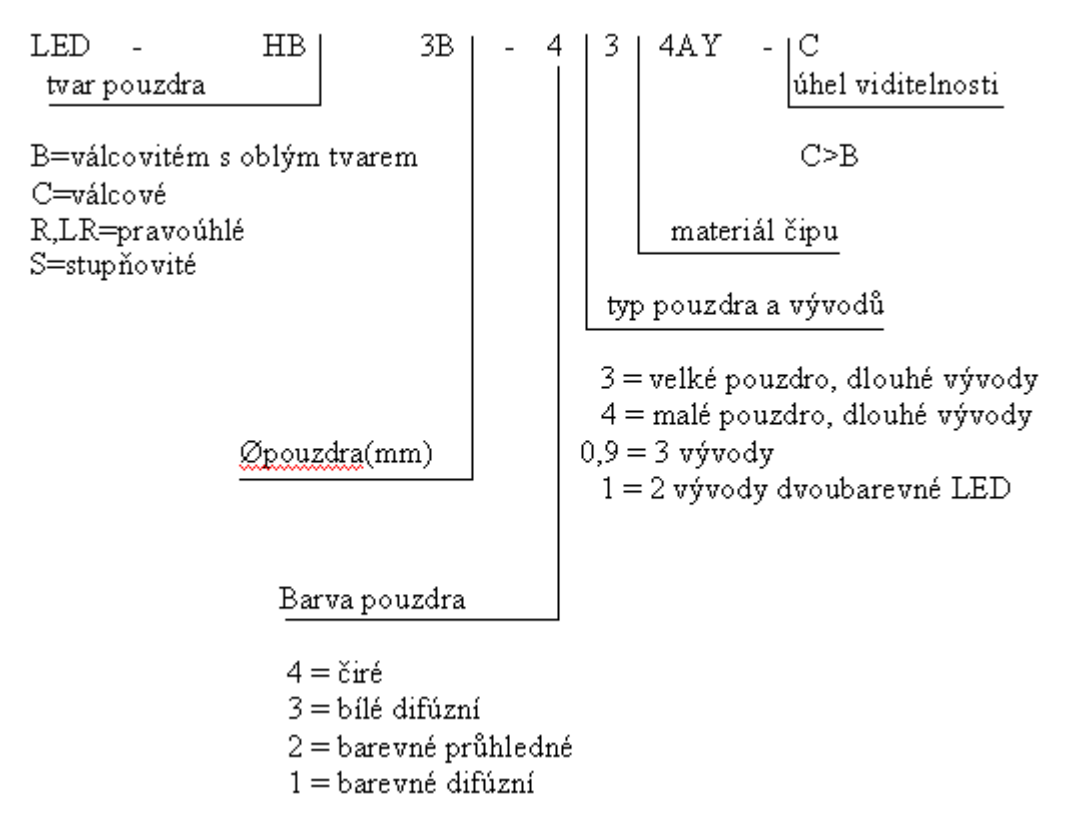

Obr. 1.10 Příklad objednávacího názvu LED diody.

#### **1.4.6 Charakteristiky LED**

#### **V-A charakteristika**

Tato char. LED kvalitativně odpovídá usměrňovací diodě. Vyznačuje se tím, že prahové napětí leží nad 1,5V a průrazné napětí dnes vyráběných LED nebývá nižší než 10V. Mezními parametry je tedy maximální proud v propustném směru (typicky 10 mA až 50 mA), průrazné napětí (typicky 4V až 20V) a dále teplotní rozsah (typicky -20°C až 85°C).

#### **Vyzařovací charakteristika**

V závislosti na konstrukčním uspořádání LED a provedení jejího pouzdra může mít vyzařovací charakteristika diody různou šířku a různý tvar, příklad vyzařovací charakteristiky je na obr. 1.11. Vyzařovací charakteristika vyjadřuje, jak se v závislosti na odchylce od osy diody mění realtivní svítivost diody. Největší hodnota relativní svítivosti je 1. [4]

Poloviční vyzařovací úhel je hodnota, kterou udává výrobce diody. Je to úhel na vyzařovací charakteristice, při kterém má vyzařování poloviční intenzitu oproti maximální intenzitě.

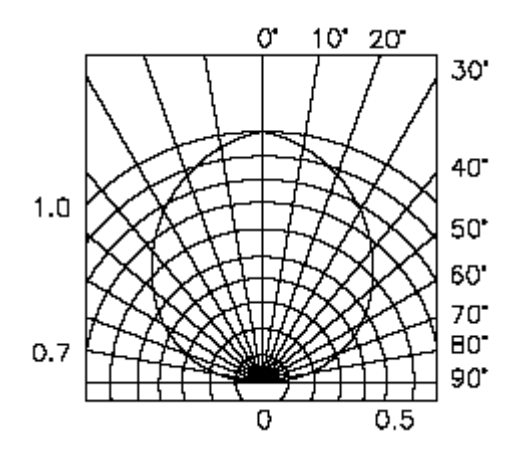

Obr. 1.11 Př. Vyzařovací charakteristiky LED.

# **1.4.7 Výhody, nevýhody LED**

# **Výhody:**

- · produkují více světla na watt energie než žárovky (nejmodernější přes 100 lm/W), to je užitečné v zařízeních napájených bateriemi, nebo v úsporných zařízeních;
- · mohou vyzářit světlo v požadované barvě bez použití složitých barevných filtrů;
- · jejich pouzdro může být navrhnuto k soustředění světla na určité místo;
- jsou odolné vůči nárazům;
- · jsou ideální na použití v zařízeních, kde dochází k častému vypínání a zapínání zařízení, na rozdíl od žárovek, které mohou při častém zapínání a vypínaní snadno shořet;
- · mají extrémně dlouhou životnost;
- velice rychle se rozsvítí;
- · jsou velice malé a snadno mohou být osazeny do desky plošných spojů.

#### **Nevýhody:**

- mají vyšší pořizovací náklady (počítáno v ceně za lumen), než tradiční světelné zdroje;
- jejich výkonnost hodně závisí na teplotě okolního prostředí;
- musí být napájeny správným proudem;
- obvykle vyzařují světlo jen v úzkém paprsku v jednom směru;
- světlo z bílých LED diod může zkreslovat barvy.
- · modré a bílé LED můžou poškodit zrak.

#### **1.4 Detektory optického záření**

Fotodetektory lze rozdělit na fotovodivostní, kde dopadající záření zvyšuje měrnou elektrickou vodivost polovodiče (fotoodpor), fotovoltaické, kde dopadající záření generuje napětí na elektrodách součástky (fotodioda) a fotoemisí, kde dopadající záření způsobuje emisi elektronů z fotocitlivého emitéru do vakua (fotonásobič). [2]

## **1.4.1 Fotodioda**

Z důvodu výborné linearity, nízkého šumu, výhodných spektrálních a frekvenčních charakteristik jsou fotodiody (dále FD) jedním z nejvíce rozšířených fotodetektorů pro měřící a komunikační účely. FD jsou konstruovány tak, aby co nejvíce záření o odpovídající energii bylo absorbováno v oblasti prostorového náboje přechodu P-N nebo kov-polovodič a jeho blízkého okolí.

Je-li FD zapojena naprázdno, hromadí se elektrony (díry) v oblasti  $N^+(P^+)$  a výsledkem je vznik napětí na FD vlivem dopadajícího záření, tedy fotovoltaický jev. Jeli FD zatížena, kde mezním případem je zapojení nakrátko, putují elektrony ke katodě a díry k anodě a obvodem protéká proud. Mezi uvedeným stavem naprázdno a nakrátko pracuje FD ve fotovoltaickém režimu. Parametrem charakteristik je intenzita dopadajícího záření E*opt* . Proud nakrátko I je přímo úměrný E*opt* v rozsahu několika

řádů, a jeho měření je proto velmi výhodné pro fotometrické účely na rozdíl od napětí naprázdno, které závisí na E*opt* logaritmicky a je teplotně závislé.

FD může tedy pracovat ve dvou režimech, fotovoltaickém (hradlovém) režimu, zmíněno odstavcem výše, kde její V-A charakteristika se nachází ve IV. kvadrantu a fotovodivostním režimu (odporovém), její V-A char. se nachází ve III. kvadrantu.

FD má nepatrné rozměry, buď válcového průměru kolem 3 mm nebo plastové pouzdro. Do místa polovodičového přechodu světlo prochází miniaturní optickou čočkou soustřeďující paprsky do jednoho bodu. Výrobce vhodným způsobem odlišuje vývod anody a katody.

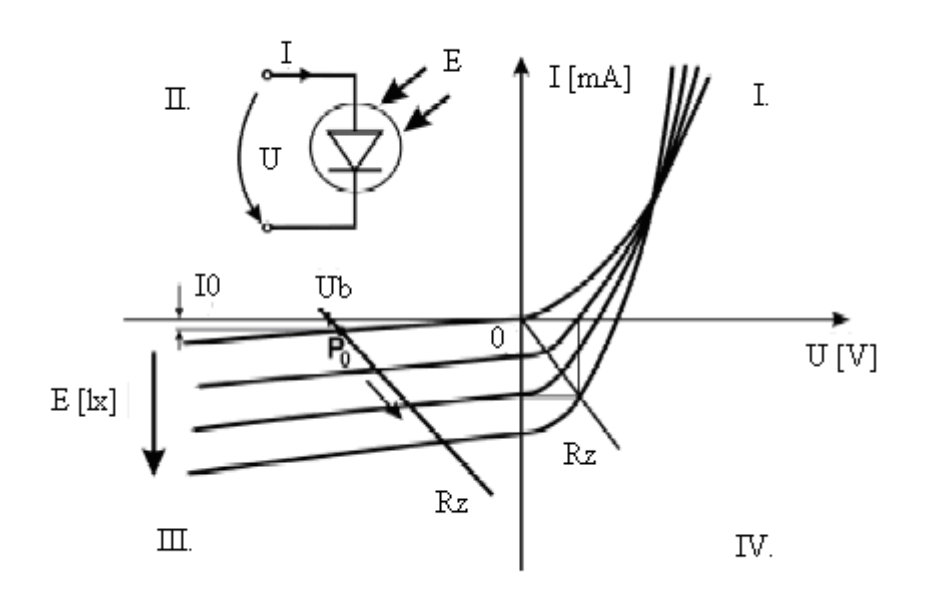

Obr. 1.12 Průběh VA charakteristiky FD.

#### **Charakteristické parametry**:

- · pásmo spektrální citlivosti;
- citlivost na významných vlnových délkách (A/W);
- proud za tmy (nA) a jeho teplotní závislost;
- šumový ekvivalent výkonu  $(W/Hz^{1/2})$ ;
- · kapacita pro doporučené provozní napětí, popřípadě mezní frekvence.

#### **1.5 Měření prostřednictvím USB**

Kdo uvažuje o nákupu zařízení pro měření prostřednictvím sběrnice USB v hodnotě několika tisíc korun, pravděpodobně se nezajímá o takové parametry, jako jsou velká vzorkovací frekvence, sofistikované spouštění (trigger) nebo vzájemná synchronizace. Přesto však přítomnost nebo nepřítomnost některých funkcí u různých zařízení USB ovlivňuje přesnost, spolehlivost a celkovou použitelnost. Před konečným rozhodnutím o nákupu je důležité posoudit alespoň pět níže uvedených vlastností.

#### **Přesný zdroj napětí**

Napájecí napětí dodávané přes sběrnici USB počítačem či rozbočovačem se může pohybovat v toleranci od 4,1 V do 5,25 V. Pokud je toto napětí využito jako zdroj referenčního napětí pro analogové výstupy, povede to k malé přesnosti. Někteří výrobci to přesto z úsporných důvodů dělají. Při výběru měřicího zařízení je třeba dbát na to, aby mělo integrovanou stabilizaci napětí, jinak bude analogový výstup ovlivněn kolísáním napětí na sběrnici USB.

#### **Skutečný převodník D/A**

Digitálně analogový převodník je neméně důležitou součástkou, jejíž nepřítomnost zhoršuje přesnost analogového výstupu. Ve snaze snížit náklady nahradili někteří výrobci převodník D/A levným obvodem pro generování signálu PWM (pulzně šířková modulace) a filtrem. Obvod PWM generuje sled digitálních impulzů s proměnnou třídou. Po průchodu signálu filtrem v něm vzniká stejnosměrná složka, která navíc obsahuje zvlnění. Běžně používaný jednoduchý filtr s dolní propustí je ve srovnání s filtrem vyššího řádu levnější, ale není tak účinný. Filtr také prodlužuje celkovou dobu ustálení, z čehož plyne nízká frekvence na takto řešených analogových výstupech. Zařízení USB se skutečným převodníkem D/A místo obvodu PWM generuje přesnější a současně i rychlejší signál.

#### **Flexibilní digitální vstupy/výstupy**

Pro nastavení digitálních výstupů jsou nejrozšířenější dva způsoby: open-drain a push-pull. V zapojení open-drain se zátěž zapojuje výhradně mezi napětí a digitální linku. Oproti tomu v zapojení push-pull, kdy se výstup může chovat jako spotřebič i jako zdroj, lze zátěž připojit mezi napětí a digitální linku nebo mezi digitální výstup a zem. Možnost změny nastavení zvyšuje celkovou použitelnost zařízení USB. Způsob nastavení digitálních linek udávají důvěryhodní výrobci v technické specifikaci. Při výběru zařízení pozor je tedy třeba dbát na to, jaké zapojení je použito.

#### **Intuitivní ovladač**

Výrobce v mnohých případech dodá jen knihovnu DLL pro operační systém Windows a stručný návod; v horším případě pouze odkaz na webovou stránku. Volání takových funkcí není pro běžného uživatele zrovna snadné. Nakonec pak může finanční úsporu při nákupu levného zařízení zcela zvrátit několik draze zaplacených hodin strávených pokusy naprogramovat si vlastní aplikaci. Skutečnou úsporu peněz i času však přinese zařízení dodávané

- se vzorovou spustitelnou jednoduchou aplikací pro rychlá měření;
- s interaktivním prostředím pro nastavení měřicích kanálů;
- · s několika příklady, na kterých je možné založit vlastní aplikaci;
- s podporou pro několik různých vývojových prostředí;
- s intuitivním, srozumitelným a dobře zdokumentovaným uživatelským rozhraním.

## **Podpora různých operačních systémů**

Zklamání by zákazníkovi mohlo přinést i zjištění, že zakoupené zařízení podporuje pouze operační systém Windows. Zařízení pro měření prostřednictvím sběrnice USB by ale neměla fungovat jen pod jedním operačním systémem, i když je právě teď nejrozšířenější. Mělo by pracovat i pod operačními systémy Linux nebo Mac OSX. Multifunkční zařízení USB-6008 od firmy National Instruments má nejen příznivou cenu, ale zároveň jsou vybaveny všemi výše uvedenými funkcemi.

# **1.6.1 National instruments**

Firma National Instruments je po dobu 30 let technologickým průkopníkem a vedoucí firmou v oblasti virtuálních měřicích přístrojů – revoluční koncepce, která změnila přístup konstruktérů a vědců v oboru měřicí a řídicí techniky. Využití počítače PC, s ním spojených technologií a virtuálních měřicích přístrojů, přináší zákazníkům zvýšení produktivity a snížení nákladů. Nejvýznamnějšími prvotřídními produkty jsou grafické vývojové prostředí LabVIEW, modulární system PXI pro sběr dat a další hardware a software pro zpracování obrazu a řízení přístrojů. Sídlo firmy je v Austinu, TX, USA. NI zaměstnává přes 3500 lidí a má přímé zastoupení ve 40 zemích světa.

#### **1.6.2 Ovladač NI-DAQmx**

V balíku NIDAQmx 8.6 najdeme podporu pro následující produkty

- · LabVIEW 7.0 a vyšším;
- LabWindows/CVI 7.0 a vyšším;
- Measurement Studio 7.0 a vyšším.

Vše další od firmy Microsoft

- ANSI C ve Visual Studiu 6.0 a vyšším;
- $C++ 2003$ , Visual Basic 6.0 SP6;
- NET C# a Visual Basic.NET 2003 a vyšším.

Ovladač je průběžně aktualizován a okruh podporovaných zařízení se rozšiřuje. Dále bych se zaměřil na stručnou charakteristiku prvních tří vývojových prostředí.

#### **LABVIEW**

Užitím grafického programovacího prostředí vysoké úrovně softwaru LabVIEW se výrazně zrychlí vytváření prototypů i koncových aplikací na libovolných 32bitových mikroprocesorech. Nový National Instruments LabVIEW Embedded Development Module rozšiřuje použití systému LabVIEW na jakýkoli 32bitový vestavný procesor.

Díky tomu mohou vědci a technici použít grafický přístup k návrhu algoritmů, simulaci, vytváření prototypů a využívání běžných návrhů pro vestavné systémy. Tím, že se systém LabVIEW rozvíjí i mimo platformu PC, se otevírá cesta k návrhu vestavných systémů vývojovým pracovníků úplně jiného typu – je snadno dostupná vědcům a inženýrům.

#### **LabWindows/CVI**

Klasická softwarová platforma v jazyce ANSI C, která umožňuje vytváření prototypů i koncových aplikací. Programování značně urychlují obsáhlé knihovny s přístrojovými ovladači, moduly pro sběr a analýzu dat a komponentami pro rychlé vytvoření uživatelského prostředí.

#### **Measurement & Automation**

Measurement & Automation eXplorer (MAX) je konfigurační software, kterým lze jednoduše prostřednictvím intuitivních dialogů konfigurovat celý systém včetně síťových parametrů modulů. Dále lze i za běhu testovat, zobrazovat vstupní hodnoty input modulů a konfigurovat I/O parametry jakými jsou rozsahy, výstupní stavy, stav watchdog apod.

## **1.6.3 DAQ NI USB 6008**

Měřící karta DAQ NI USB 6008 je cenově dostupnou měřící kartou z řady Low-Cost Multifunction DAQ od firmy National Instruments obr. 1.13.

Ovladač NI-DAQmx 8.6 (viz 1.7) podporuje zařízení DAQ NI USB 6008, mimo této karty podporuje i hardwarové produkty např.

- NI USB-6009;
- NI USB-6501;
- NI USB-9201;
- NI USB-9211A;
- NI USB-9215A;
- NI USB-9221 atd.

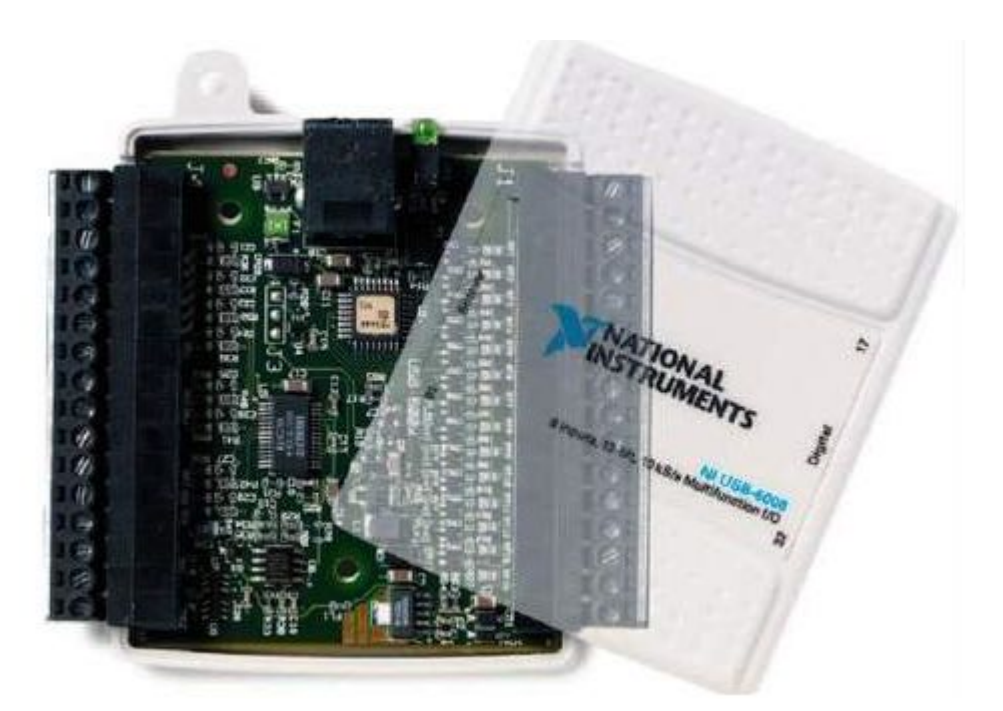

Obr. 1.13 Cenově úsporná zařízení pro sběr dat.

# **Základní parametry**

Zařízení USB-6008/6009 je vybaveno

- 8 analogovými vstupními kanály (AI Analog Input);
- 1 referenčním přesným zdrojem napětí +2,5V, max. 1mA;
- 1 zdroj napětí +5V, max. 200mA
- analogovými výstupními kanály (AO Analog Output);
- · 12 obousměrnými digitálními linkami (DIO Digital Input/Output) ;
- · 1 32-bitovým čítačem (C Counter).

# **Analogové vstupy**

# **MUX**

Multiplexer (MUX) přepíná jednotlivé kanály.

# **PGA**

Zesilovač s nastavitelným zesílením (Programmable Gain Amplifier) zesiluje vstupní signál 1x, 2x, 4x, 5x, 8x, 10x, 16x nebo 20x při diferenciálním zapojení a 1x při

zapojení na společnou zem (RSE). Zesílení je nastaveno automaticky podle vstupního napěťového rozsahu, který je zvolen v aplikaci měření.

# **AI FIFO**

Zařízení umožňuje A/D převod jedné hodnoty (single point) i několikanásobný převod konečného nebo nekonečného počtu vzorků. Aby nedošlo ke ztrátě naměřených dat, vzorky se v průběhu vyčítání ukládají do bufferu FIFO (First In First Out). Velikost paměti AI FIFO u měřící karty je 512B.

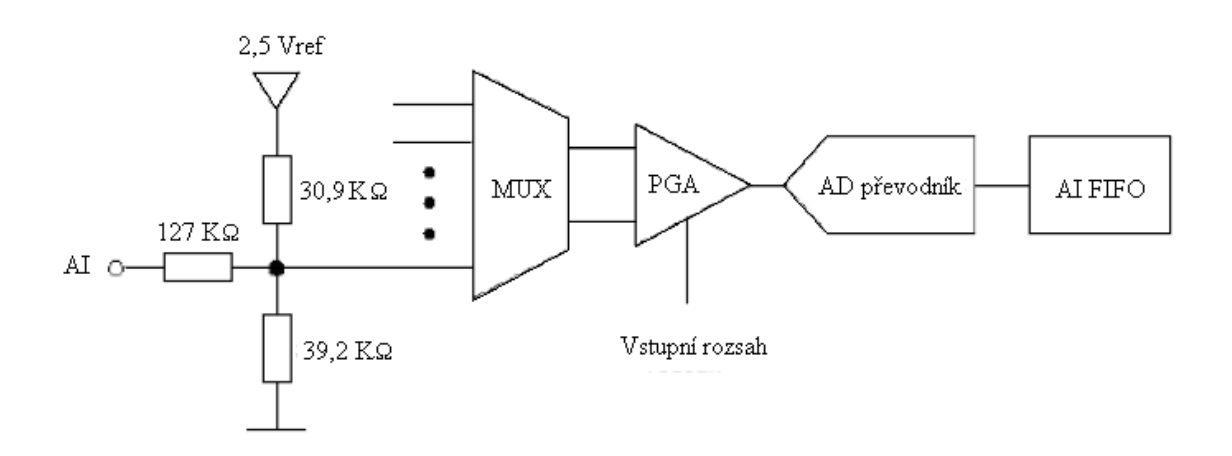

Obr. 1.14 Blokový diagram analogových vstupů.

# **Zapojení analogových vstupů**

Analogové vstupy můžeme zapojit do dvou režimů podle potřeby

• RSE – se společnou zemí (měřený signál je měřen vůči referenci GND);

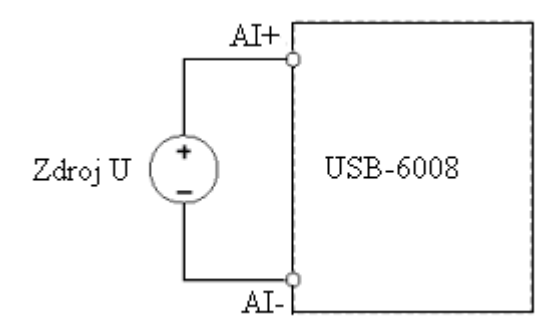

Obr. 1.15 Zapojení RSE.

· DIFF – diferenciální (měřený signál je měřen vůči referenci dalšího vstupu).

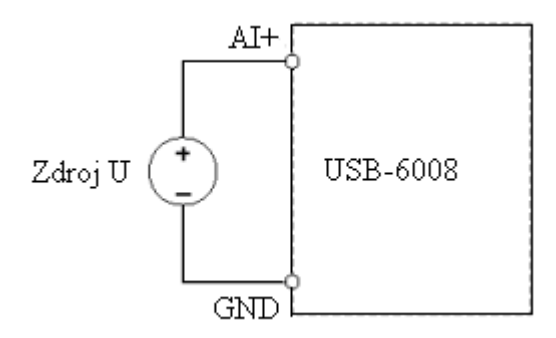

Obr. 1.16 Zapojení DIFF.

V diferenciálním zapojení lze měřit napětí až ±20V na max. rozsahu ±20V. Max. napětí na jedné svorce vzhledem k zemi však může být ±10V. Příklad: na svorce AI 1 je signál o napětí +10V a na svorce AI 5 je -10V. Zařízení USB-6008 naměří 20V. Připojíme-li na kteroukoliv svorku signál o napětí vyšším než ±10V, bude načtený průběh (result) takto ořezaný obr. 1.19.

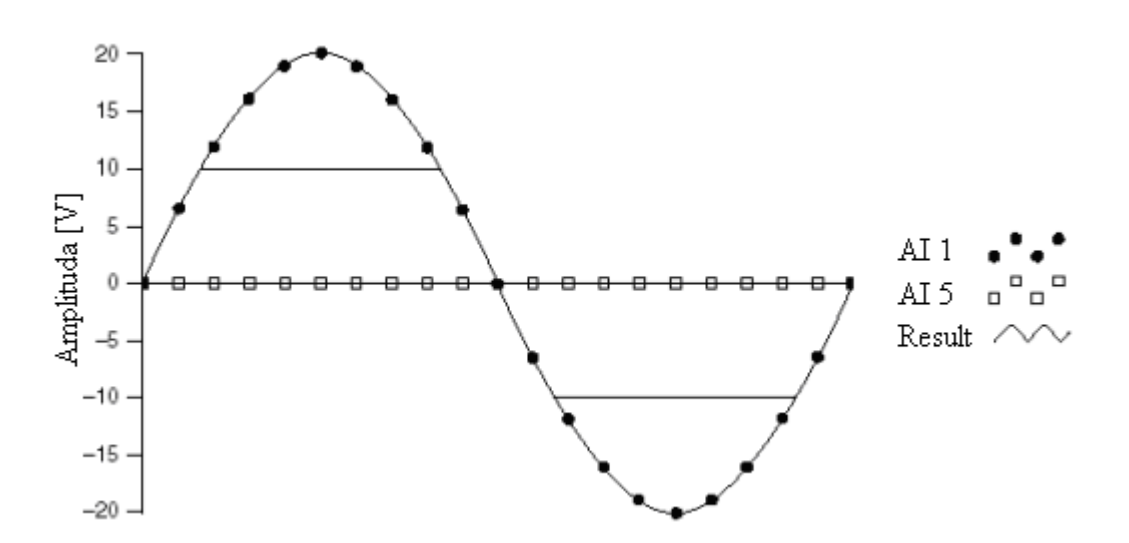

Obr. 1.17 Chybné měření při překročení max. napětí 10V.

## **Analogové výstupy**

Analogové výstupy jsou softwarově časované. Stav výstupu při zapnutí je 0V. Maximální proud je pouze 5mA. Karta obsahuje integrovanou stabilizaci napětí k nastavování přesných analogových výstupů**.**

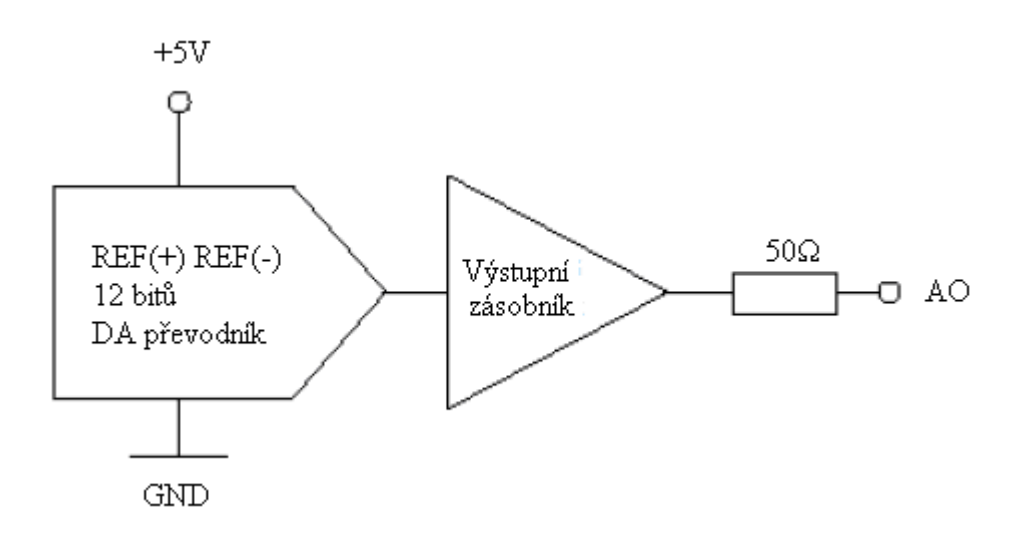

Obr. 1.18 Blokové schéma analogového výstupu.

#### **Statické digitální linky**

Každá digitální linka může být nastavena buď jako statická vstupní nebo jako statická výstupní. Statické digitální linky lze použít ke čtení nebo k řízení digitálních signálů. Čtení všech vzorků statických digitálních vstupů je časováno softwarově, obnovování digitálních výstupů je rovněž časováno softwarově. Po zapnutí nebo resetování zařízení jsou digitální linky uvedeny do výchozího stavu vysoké impedance (vstupy). Linka není ve stavu logické nuly nebo logické jedničky. Každá linka se vybíjí přes připojený pull-up rezistor.

# **Čítač**

Svorku PFI 0 je možné nastavit jako vstup pro čítání hran. 32 bitový čítač počítá sestupné hrany. Připojením hradlového invertoru (hradlo NOT, není součástí dodávky) znegujete vstupní signál a pak můžete počítat náběžné hrany.

#### **Digitální trigger**

Pro spuštění čtení analogových vstupů můžeme použít vstupní digitální linku PFI 0. Je-li digitální trigger programově zapnutý, čtení analogových vstupů bude spuštěno po příchodu náběžné hrany. V programu zvolíme linku PFI 0 jako vstupní linku (digital source) pro digitální trigger (ai/Start Trigger) a dále vybereme náběžnou hranu (rising edge).

### **Zdroj napětí +5V**

Zařízení je vybaveno výstupem +5V, 200mA. Napětí lze použít pro napájení jiných obvodů. Napětí závisí na napájecím napětí USB sběrnice (USB hub nebo PC) a proto se může pohybovat v rozsahu od +4,85V do +5,25V.

# **Referenční napětí +2,5V**

Zařízení je vybaveno velmi přesným obvodem pro stabilizaci napětí, na jehož výstupu je napětí +2,5V potřebné ke správné funkci interního A/D převodníku. Toto referenční napětí můžeme na zkoušku připojit na analogový vstup a ověřit si tak správnou funkci zařízení.

# **2 Praktická část**

#### **2.1 Návrh obvodu pro měření parametrů LED**

Obvod pro měření parametrů LED je orientován do dvou tištěných spojů, jeden jako napájecí (symetrický zdroj), a druhý pro samotné měření, který obsahuje následující vstupy a výstupy:

Výstupy:

- · 3 dvoupólové výstupy zapojené v diferenciálním režimu (DIFF);
- připojení LED diody;
- připojení fotodiody.

Vstupy:

- symetrické napájení OZ: +15V, GND, -15V;
- signál do vstupního OZ.

Signál do vstupního OZ byl realizován z analogové strany karty AO0.

#### **2.1.1 Symetrický napájecí zdroj** ± **15V**

Schéma symetrického napájecího zdroje je na obr. 2.1. Je použit transformátor HAHN 4,5 VA/230V, ze kterého můžeme odebírat proud do 150 mA. Výstupem transformátoru je napětí 2 x 21,2V, což odpovídá hodnotě napětí naprázdno. Střídavé napětí je usměrňováno diodovým můstkem D1, hlavní filtraci napětí zajišťují kondenzátory C5,C6. Stabilizátor 7915 stabilizuje napětí v záporné větvi na námi potřebných -15V a stabilizátor 7815 naopak na napětí 15V. Společný vodič, který odděluje zápornou a kladnou stranu se nazývá společná zem (GND).

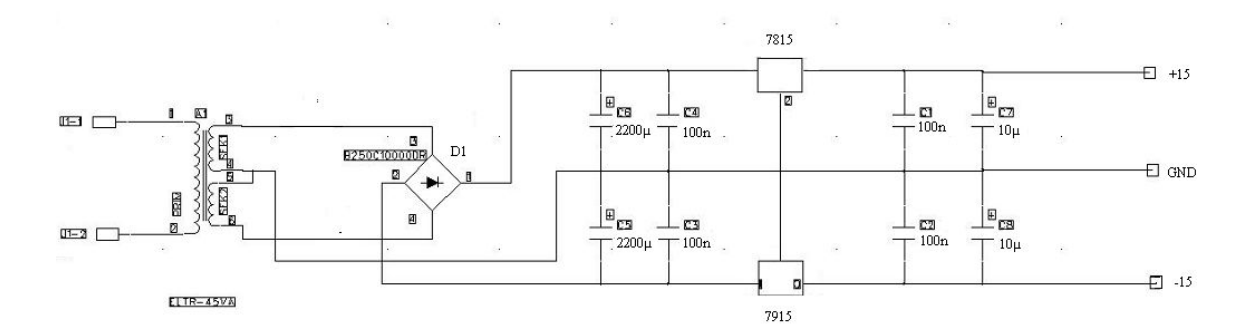

Obr. 2.1 Schéma symetrického zdroje.

## **2.1.2 Měřící obvod**

Karta pro sběr dat DAQ NI USB 6008 obsahuje analogový výstup AO0 (0÷5V), který je softwarově ovladatelný a pomocí něhož můžeme proměřit LED. Výstup AO0 může být zatěžovaný pouze do 5mA, což pro měřící potřeby nevyhovuje. AO0 je tedy zapojen do kladného vstupu operačního zesilovače, který pracuje jako měnič napětí na proud (U/I). Do zpětné vazby je umístěna LED dioda a odporem R1 si nastavíme maximální proud. Proměřování LED bude do 20mA, podle Ohmova zákona si vypočítáme hodnotu R1,

$$
R1 = \frac{U_{A00 \text{ max}}}{I_{\text{max}}} = \frac{5}{0.02} = 250 \text{ [\Omega]} \text{ (byl použit R1 = 240 [\Omega]). (14)}
$$

Po zapojení obvodu a při nulovém vstupním napětí bylo naměřeno na LED záporné napětí. Napěťová nesymetrie (offset) je mnohonásobně zesilována, protože LED, která je "neotevřená", má odpor "nekonečný"(velmi vysoký). Softwarově tedy nastavíme počáteční hodnotu napětí na 10mV, což zapříčiní to, že LED bude tedy na pokraji "otevření", tím se zbavíme nezajímavých nulových hodnot.

OZ2 je zapojen jako měnič proudu na napětí (I/U), jím bude měřeno osvětlení LED. Měření proudu FD je výhodnější, a proto je proud měněn na napětí, které budeme měřit. Zapojení FD je realizováno ve fotovoltaickém režimu. Trimrem R2 si naladíme hodnotu napětí na výstupu.

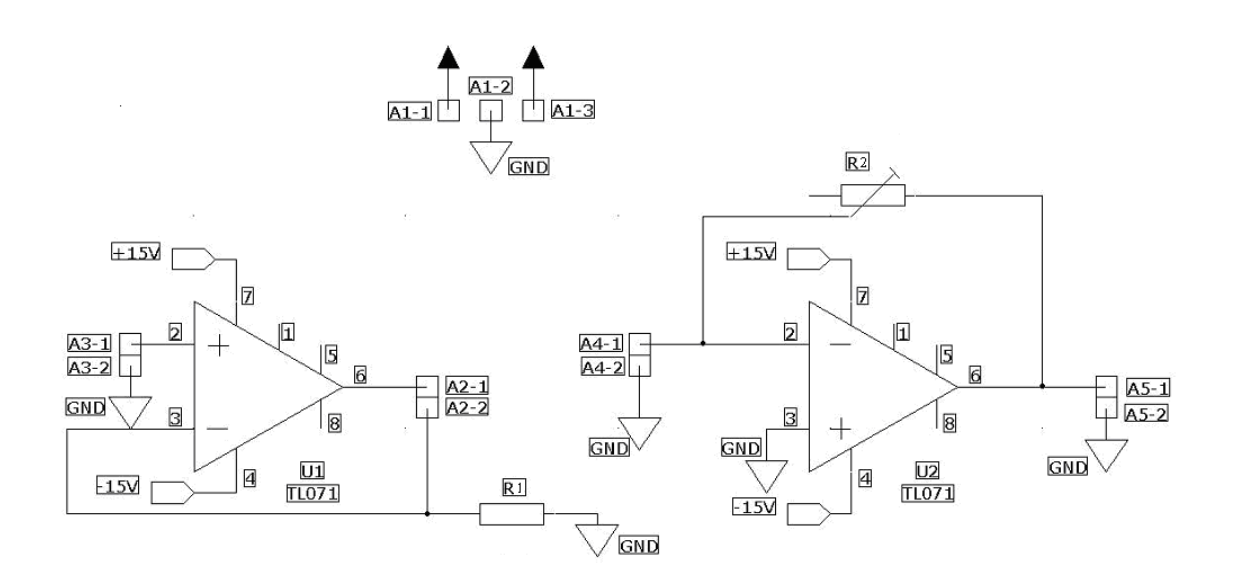

Obr. 2.2 Schéma měřicího obvodu.

Připojení pinů:

- A3-1, A3-2 analogový vstup AO0 a GND;
- · A2-1 , A2-2 patice LED diody v samostatné krabičce a analogové vstupy AI0 a AI4 (režim DIFF) pro měření napětí na LED;
- · A2-2 , GND analogové vstupy AI1 a AI5 (režim DIFF) pro měření proudu (U/R1);
- · A4-1 , A4-2 fotodioda v samostatné krabičce;
- · A5-1 , A5-2 analogové vstupy AI2 a AI6 (režim DIFF) pro měření napětí na výstupu OZ2;
- · A1-1 , A2-2 , A3-3 připojení symetrického zdroje napětí.

#### **2.1.3 Kalibrace obvodu**

Přípravek by měl být schopen proměřit a vyhodnotit závislost osvětlení na protékajícím proudu LED diod, pro jejich různé parametry, a proto se provádí kalibrace. Byl použit luxmetr pro měření osvětlení a zároveň fotodioda, které se pro napětí na výstupu OZ2 přiřadí konkrétní hodnotu osvětlení. Luxmetr a FD je vždy pro každé odečítání hodnot v konstantní vzdálenosti od LED. Pro samotnou kalibraci byla vybrána vhodná LED tak, aby kalibrace bylo co nejpřesnější.

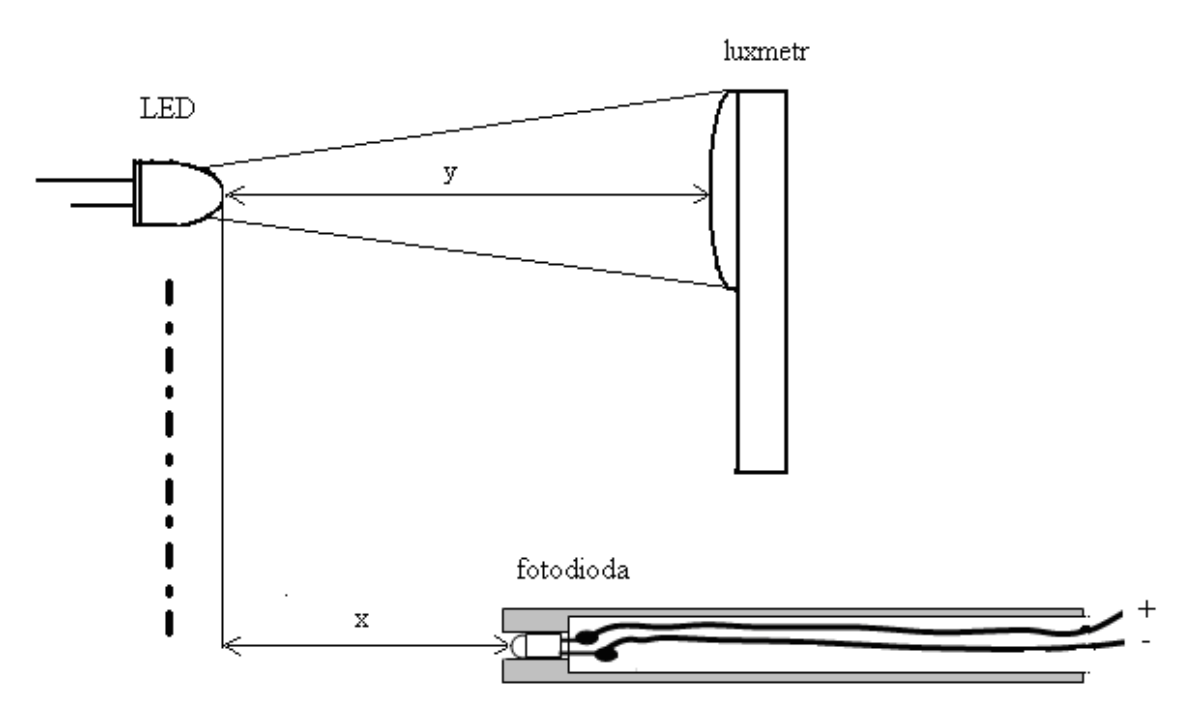

Obr. 2.3 Kalibrace LED.

Luxmetr BEHA 93421 je kalibrován pro denní světlo, proto je nejvhodnější použít LED na vlnové délce 555 nm, která má pro kalibraci nejvěrohodnější hodnoty osvětlení. Vzdálenost mezi FD a LED byla zvolena 5mm, vzdálenost mezi luxmetrem a LED je 3 cm, takže hodnoty osvětlení jsou interpretovány k této vzdálenosti. Důležité je LED namířit na střed sondy luxmetru tak, aby ji celou osvětlovala.

Jako FD je použita BPW21 od firmy Siemens, která je vytvořená pro měření intenzity osvětlení v rozsahu vlnových délek 350 nm – 850 nm a je přizpůsobena citlivosti lidského oka, hermeticky uzavřena v kovovém pouzdře.

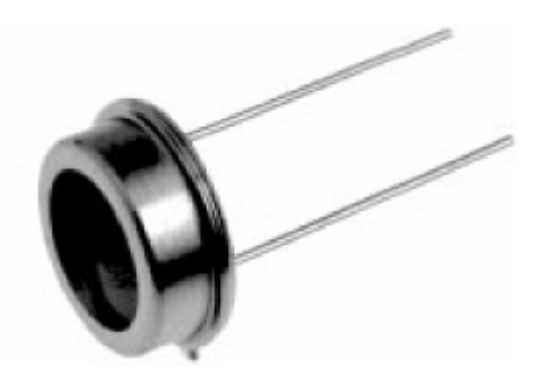

Obr. 2.4 Pouzdro FD BPW21.

V katalogu je uveden graf spektrální citlivosti BPW21, který udává, jak je FD citlivá pro konkrétní hodnoty vlnových délek. Největší citlivost má v 550 nm.

Z jednotlivých hodnot grafu relativní spektrální citlivosti je vhodné vytvořit graf v Microsoft Office Exel, zde se může zvolit typ trendu a regrese grafu.

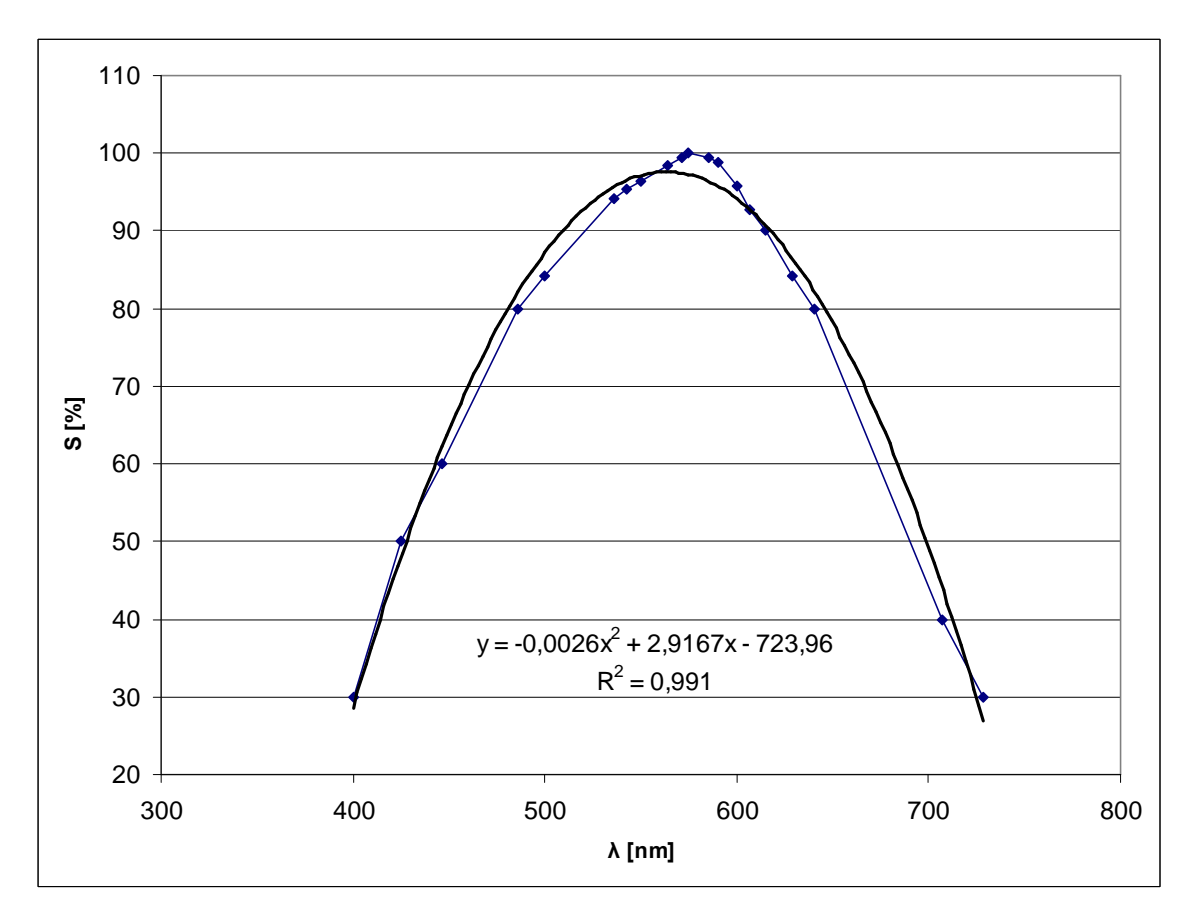

Obr.2.5 Graf spektrální citlivosti s rovnicí regrese a hodnoty spolehlivosti  $R^2$ .

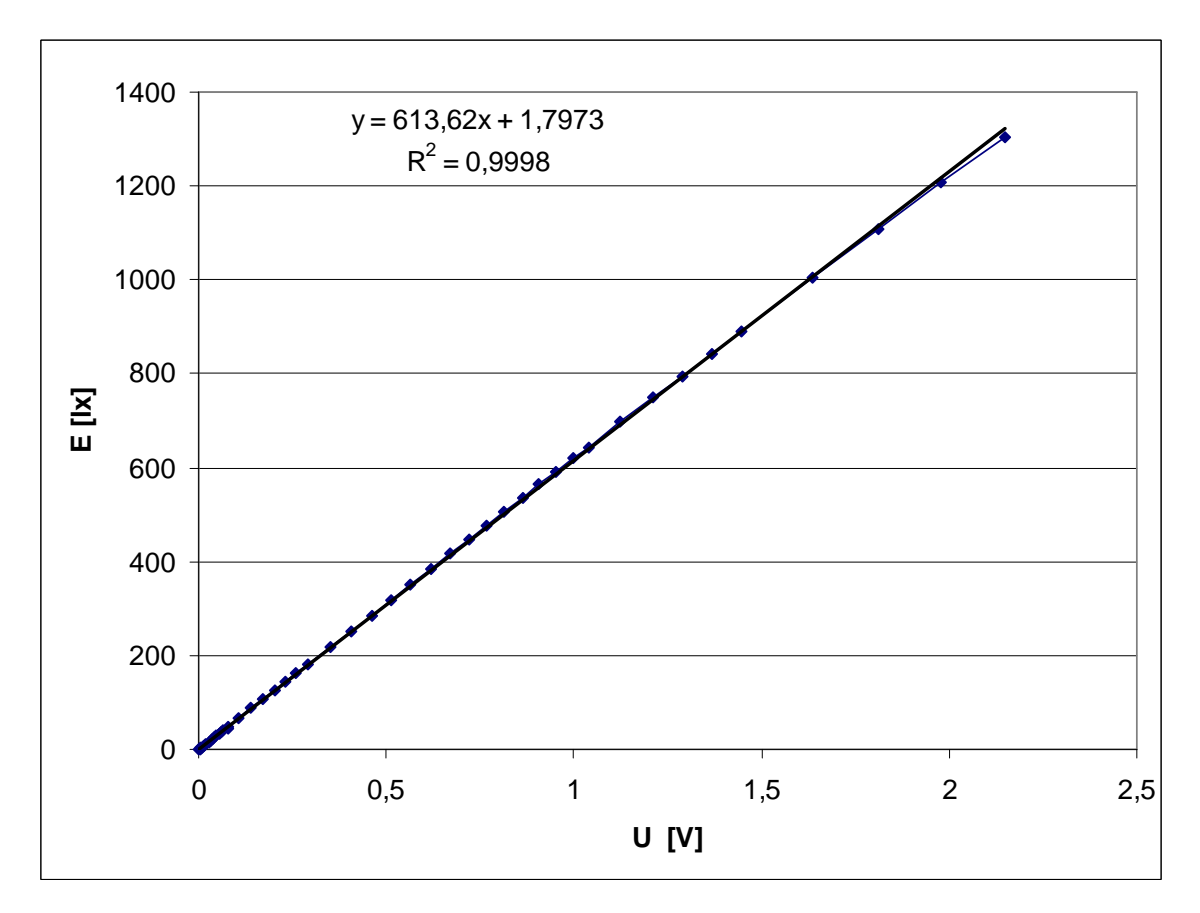

Obr. 2.6 Kalibrační graf (kde: E…osvětlení diody pro vzdálenost 3cm ;U…U*OZ* <sup>2</sup>*out* ).

Ze znalosti těchto dvou grafů můžeme použít výslednou rovnici do programu pro přepočet napětí na osvětlení pro libovolnou barvu LED: vystupFunkce =  $613.62 * (U<sub>OZ2out</sub> / (-0.0026 * vlnoval)$ elka \* vlnovaDelka +

2.9167 \* vlnovaDelka - 723.96)) \* 100 + 1.7973.

### **2.2 Návrh programu v LabWindows**

## **2.2.1 Práce se vstupy a výstupy**

Na platformě LabWindow/CVI se pracuje s veškerými vstupy / výstupy pomocí tzv. tasků.

## **Spuštění tasku**

Na počátku si definujeme task (DAQmxCreateTask), kterému přiřadíme jméno a ukazatel – umožní další práci s taskem, kterému přiřadíme fyzický kanál.

## **Výběr kanálu**

U měřících karet DAQ NI USB 6008/6009 máme na výběr tyto kanály:

- Analogový vstupní kanál (DAQmxCreateAIVoltageChan);
- Analogový výstupní kanál (DAQmxCreateAOVoltageChan);
- · Digitální vstupní kanál (DAQmxCreateDIChan);
- · Digitální výstupní kanál (DAQmxCreateDOChan);
- · Čítač hran (DAQmxCreateCICountEdgesChan).

 Obvod pro měření parametrů LED bude využívat pouze analogový vstupní kanál a analogové výstupní kanály.

#### **Analogový vstupní kanál (analog output)**

U AO vybereme fyzický kanál a definujeme pro něj minimum a maximum vstupního napětí, ve kterém budeme pracovat. Podle min. a max. hodnoty se nám automaticky nastaví rozsah měřící karty. Také zde nastavíme režim, ve kterém budou zapojeny analogové vstupy, zda v režimu se společnou zemí (RSE) nebo diferenciálním (DIFF) režimu. Po tomto nastavení je nutné nastavit pomocí DAQmxCfgSampClkTiming vzorkovací frekvenci a přiřadit buffer, kam se budou ukládat vzorky. Nyní můžeme task spustit pomocí DAQmxStartTask.

#### **Analogový výstupní kanál**

U analogového výstupu vybereme fyzický kanál a dále definujeme minimální a maximální napětí, které budeme chtít generovat. Poté spustíme task (DAQmxStartTask). V tomto okamžiku můžeme na analogový výstup zapisovat pomocí DAQmxWriteAnalogScalarF64, kde je parametrem výstupní napětí.

## **Výskyt chyb při běhu programu**

V aplikaci mohou nastat chybové stavy. Například, když uživatel chce spustit měření analogových vstupů na kartě, kterou nemá připojenou k počítači. V tom případě nám funkce, kterou voláme, vrátí celočíselnou hodnotu chyby. Tuhle chybu bychom uživateli těžko interpretovali, a proto LabWindows má funkci DAQmxErrChk, která převede číslo chyby na textový řetězec, který uživateli stručně sdělí, o jakou chybu se jedná a způsob její nápravy (v tomto případě, že má připojit kartu k PC).

## **Ukončení a vymazání tasku**

Když budeme chtít ukončit práci s taskem, zavoláme funkci DAQmxStopTask. Zároveňpřípadně provedeme úklid dynamických polí, která jsme museli např. využívat u sběrudat u analogového vstupu. Nakonec následuje úplné vymazání tasku pomocí funkceDAQmxClearTask.

Jak napájení obvodu, tak i ukládání vzorků je prováděno softwarově. Tři for cykly zajistí, že LED diody budou proměřeny po 0,01 V (interval <0,01 V ; 1 V) ), po 0,05 V (interval  $\langle 1V : 2V \rangle$ ), po 0,1 V (interval  $\langle 2 V : 5 V \rangle$ ).

```
for (gDataX = 0.01; gDataX < 1; gDataX \neq 0.01)
```

```
{
```
SetCtrlVal(PANEL,PANEL\_NAPETI,gDataX); DAQmxErrChk(DAQmxWriteAnalogScalarF64(gTaskHandleAO,1, 10.0,gDataX,NULL)); Delay  $(0.1)$ ; DAQmxErrChk(DAQmxReadAnalogF64(gTaskHandleAI,1,10.0, DAQmx\_Val\_GroupByChannel,gDataY,gNumChannels,&numRead,NULL)); if( numRead>0 )

Vykresli(color);

}

 Další dva cykly budou obdobné, akorát se změní hodnoty intervalu napájení a hodnota inkrementace. Jednotlivé hodnoty napětí jsou za sebou zpožďovány o 0,1 s (Delay(0,1)).

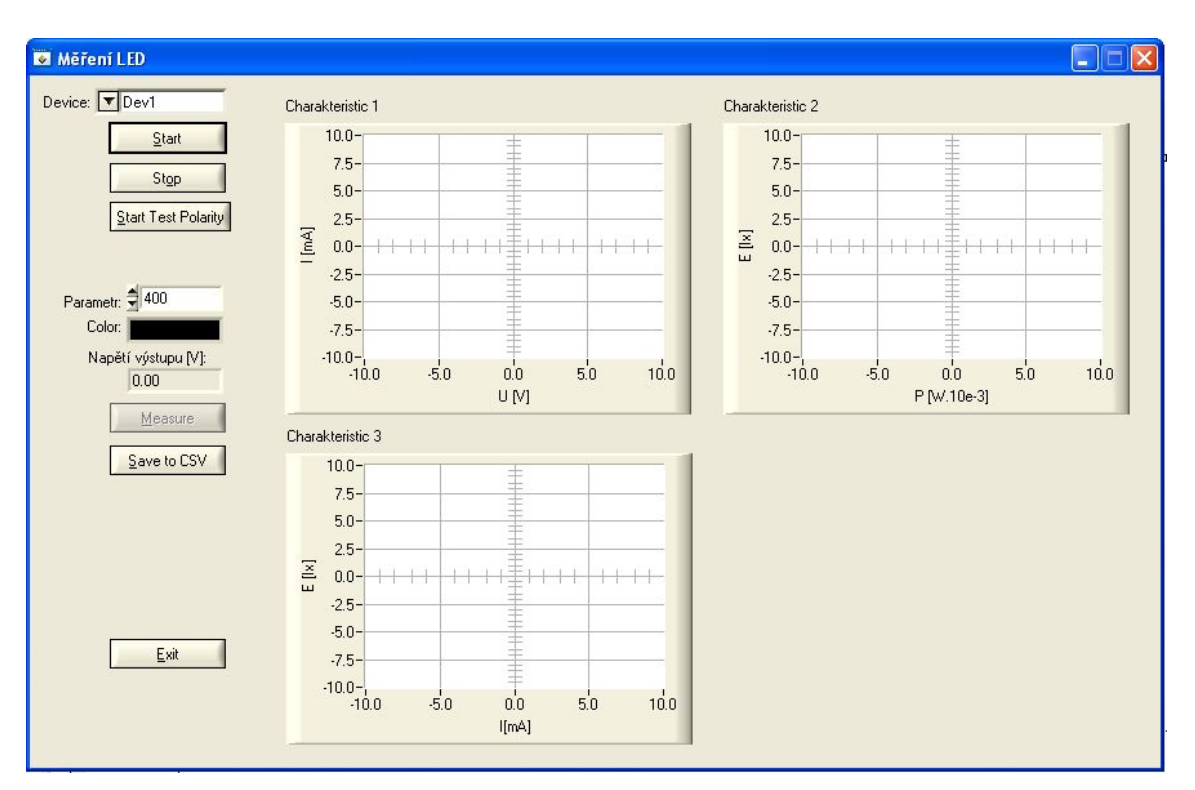

# **2.2.2 Funkčnost pracovního panelu**

Obr. 2.7 Pracovní panel.

Nejdříve vybereme jméno zařízení, pomocí kterého se budou data snímat (device). Do edit numericu s labelem Parametr napíšeme hodnotu vlnové délky diody a v edit color numericu vybereme barvu grafu podle měřené LED. Tlačítkem Start Test Polarity otestujeme, jestli LED je správně zapojená, tedy, aby pracovala v propustném režimu. Test spočívá v tom, že na ni softwarově přiložíme hodnotu napětí 2V. Zmáčknutím tlačítka Start se zaktivní tlačítko measure a po jeho "odkliknutí" proběhne samotné měření a vynesení charakteristik do grafů. Naměřená data uložíme zmáčknutím Save To CSV.

#### **2.2.3 Formátovaný výstup do souboru CSV**

Výstupní data programu jsou formátována do českého stylu souboru CSV (data jsou oddělena středníkem). Většina tabulkových procesorů (Microsoft Excel, Open Office, atd.) je schopna formát CSV přečíst.

## **2.3 Ochrana analogové strany měřící karty**

Karta DAQ NI USB 6008 nemá integrovanou ochranu vstupů a výstupů, proto se na analogovou stranu, kde se bude pracovat, přivádí ochranný obvod s kombinací Zenerových diod, které budou chránit kartu proti přepětí.

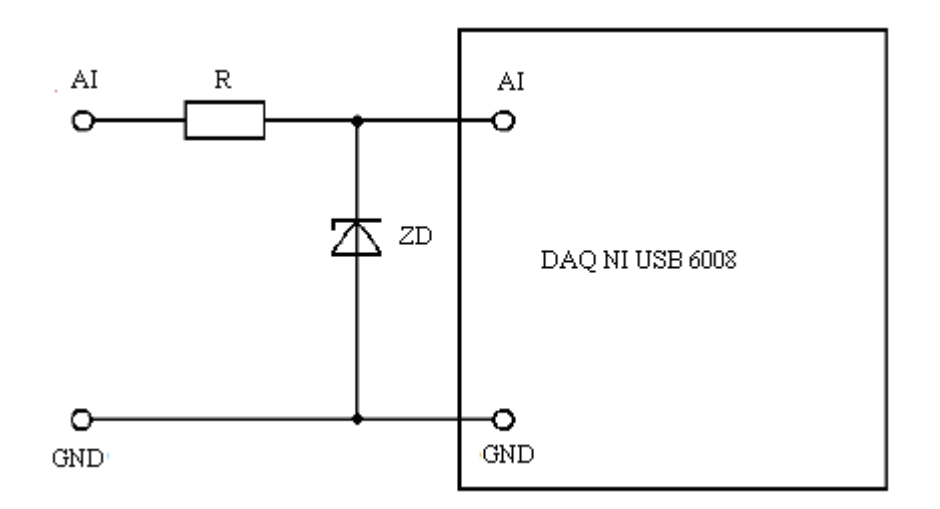

Obr.2.8 Ochrana měřící karty.

# **3 Výsledná data**

Pomocí měřícího obvodu, karty DAQ NI USB 6008 a aplikace v LabWindows bylo provedeno měření těchto LED diod tab. 3.1.

| číslo | barva          | $\lambda$ [nm] | [MA] | [mcd]   | vyz. úhel [°] |
|-------|----------------|----------------|------|---------|---------------|
|       | GREEN difuzní  | 525            | 20   | 400-900 | 55-65         |
| 2     | YELLOW difuzní | 585            | 20   | 300-550 | 55-65         |
| 3     | RED difuzní    | 630            | 20   | 300-550 | 55-65         |
|       | RED difuzní    | 660            | 20   | 200     | 90            |

Tab. 3.1 Použité LED.

Hodnoty byly získány z katalogu výrobce.

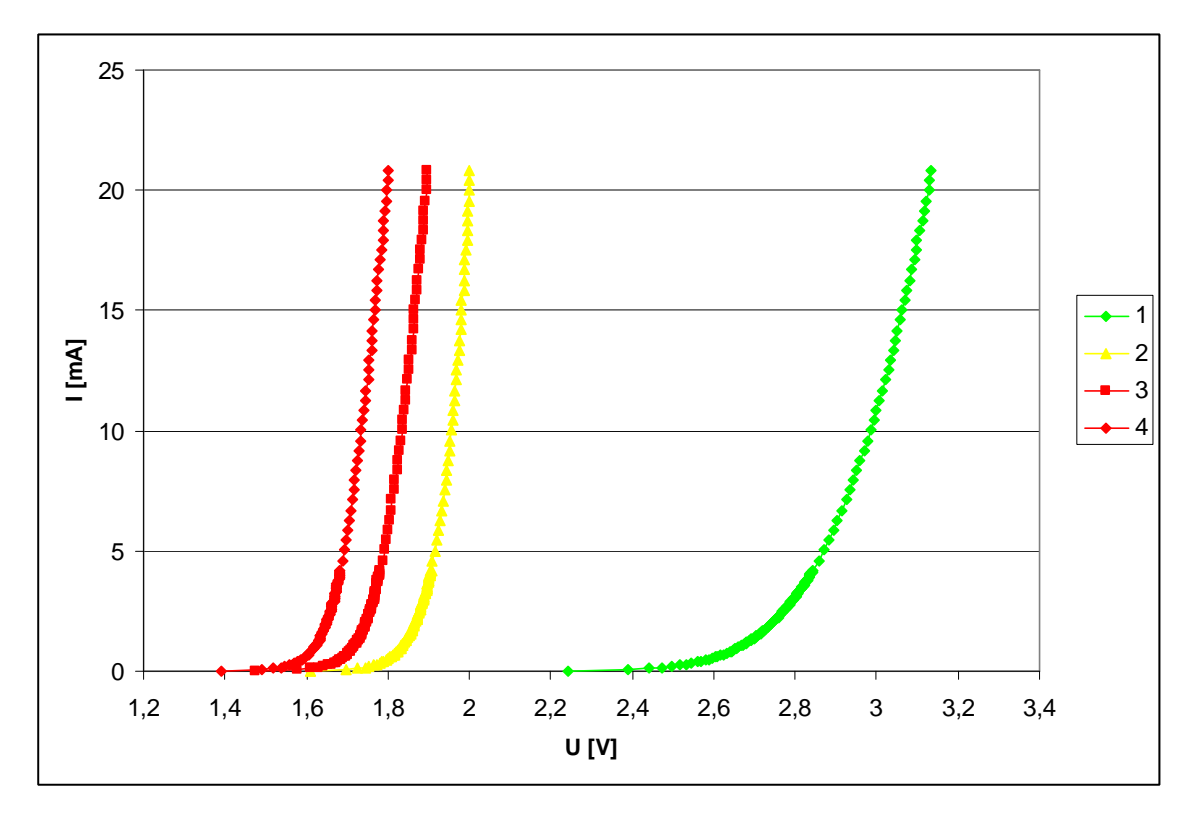

Obr. 3.1 Graf VA charakteristik LED (čísla v legendě grafu odpovídájí číslům použitých LED).

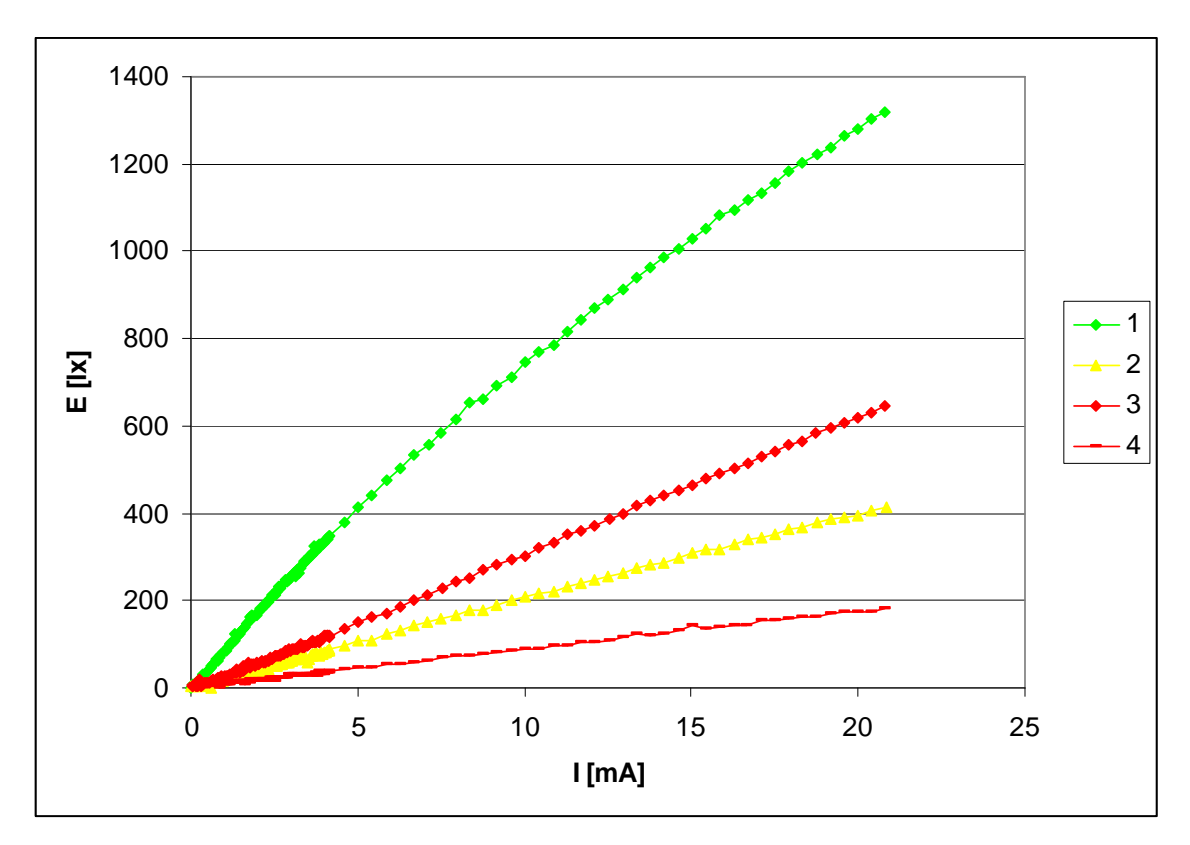

Obr. 3.2 Závislost osvětlení (vztažné na vzdálenost 3 cm od LED) na průchodu proudu LED (čísla v legendě grafu odpovídají číslům použitých LED).

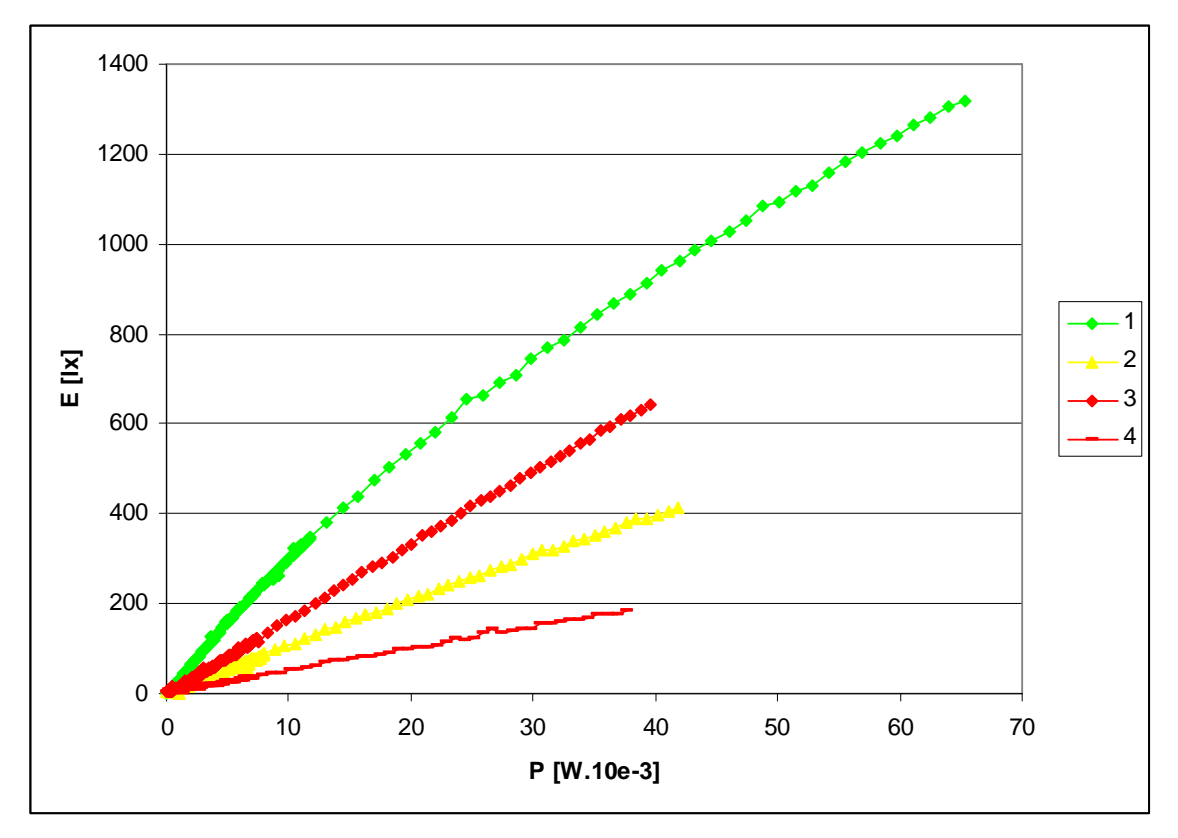

Obr. 3.2 Závislost osvětlení (vztažné na vzdálenost 3 cm od LED) na výkonu LED (čísla v legendě grafu odpovídají číslům použitých LED).

| číslo        | barva                    | $\lambda$ [nm] | vyz.<br>úhel $[°]$ | pro If<br>[mA] | [mcd]<br>I٧ | $E$ [ $ x$ ] | Uf<br>[V] |
|--------------|--------------------------|----------------|--------------------|----------------|-------------|--------------|-----------|
| $\mathbf{1}$ | <b>GREEN</b><br>difuzní  | 525            | 55-65              | 20             | 400-900     | 1280,77      | 3,128     |
| 2            | <b>YELLOW</b><br>difuzní | 585            | 55-65              | 20             | 300-550     | 395,97       | 2,009     |
| 3            | <b>RED</b><br>difuzní    | 630            | 55-65              | 20             | 300-550     | 619,59       | 1,897     |
| 4            | <b>RED</b><br>difuzní    | 660            | 90                 | 20             | 200         | 175,23       | 1,805     |

Tab. 3.2 Použité LED s katalogovými a naměřenými hodnotami.

# **Závěr**

Hlavním cílem bakalářské práce byla konstrukce přípravku pro měření parametrů LED. Tento přípravek bude sloužit jako měřící stanice pro podporu výuky.

Kalibrace přípravku byla provedena pomocí luxmetru BEHA 93421. Naměřené hodnoty je nutno brát za orientační vzhledem ke způsobu kalibrace. Z měření, které se provedlo na přípravku v rámci bakalářské práce, je patrné, že zelená LED s nejvyšší svítivostí nejvíce vybudila fotodiodu, tudíž je její graf, závislosti osvětlení na protékajícím proudu, oproti ostatním LED dominantní. Pozorování intenzity osvětlení LED diod pouhým okem je velmi zavádějící, protože lidské oko je pro různé vlnové délky jinak citlivé, proto výsledky měření různě barevných LED diod a optickým vjemem vyvolaným v našem oku se můžou zdát odlišné.

Materiály pro vytvoření dalšího přípravku jsou obsaženy v přiloženém CD. Všechny schémata a šablony tištěných spojů jsou realizovány v aplikaci PADS 2005.

Aplikace pro měření parametrů LED umožňuje exportovat naměřené hodnoty do formátu CSV, který je podporován mnoha tabulkovými procesory, pomocí kterých se naměřená data dají dále zpracovávat. Měření probíhá velmi rychle, prakticky dochází k naměření hodnot a vynesení do grafů rychleji než samotné vyměnění další LED diody.

#### **Použitá literatura**

[1] Jelínek J. Měřicí technika II . Přednášky TUL, Liberec, 2007. [cit 21.4.2009]

[2] Vobecký J. , Záhlava Vít, Elektronika : součástky a obvody, principy a příklady, Praha : Grada Publishing, 2001. [cit 21.4.2009]

[3] Doleček J. , Moderní učebnice elektroniky. 2. díl, Polovodičové prvky a elektronky, Praha : BEN - technická literatura, 2007. [cit 21.4.2009]

[4] Doleček J. , Moderní učebnice elektroniky. 3. díl, Optoelektronika: optoelektronické prvky a optická vlákna, Praha : BEN - technická literatura, 2007. [cit 21.4.2009]

[5] Halliday D. , Resnick R. , Walker J. , Moderní fyzika, Část 5, Brno : VUTIUM, 2000. [cit 21.4.2009]

[6] Saleh B.E.A. , Teich M.C. , Základy fotoniky svazek 1, Praha: Matfyzpress, 1994. [cit 21.4.2009]

[7] Saleh B.E.A. , Teich M.C. , Základy fotoniky svazek 3, Praha: Matfyzpress, 1995. [cit 21.4.2009]

[8] Vedral J. , Fischer J. , Elektronické obvody pro měřicí techniku, Praha: ČVUT, 2004. [cit 21.4.2009]

[9] Kolář M. Analogová elektronika [online]. Přednášky TUL [cit 21.4.2009] . Dostupné z: ‹http://www.mti.tul.cz/cs/ael-mater›.

[10] Katalogový list DAQ NI USB 6008. [online] [cit 21.4.2009]. Dostupné z: http://www.ni.com/pdf/manuals/371303l.pdf .

[11] Šulc M. *Fyzika 1. Fyzika 2.* Přednášky TUL. [cit 21.4.2009]

[12] Wikipedia (internetová encyklopedie) –LED dioda [online] [cit 21.4.2009]

Dostupné z: < http://cs.wikipedia.org/wiki/LED\_dioda>.

[13] Fotometrie [online] [cit 21.4.2009]

Dostupné z: http://webfyzika.fsv.cvut.cz/PDF/prednasky/optickepristroje.pdf.

[14] Elektrické světelné zdroje – LED [online] [cit 21.4.2009] Dostupné z: http://www.dashofer.cz/download/pdf/ele\_ukazka2.pdf.

# **Seznam příloh**

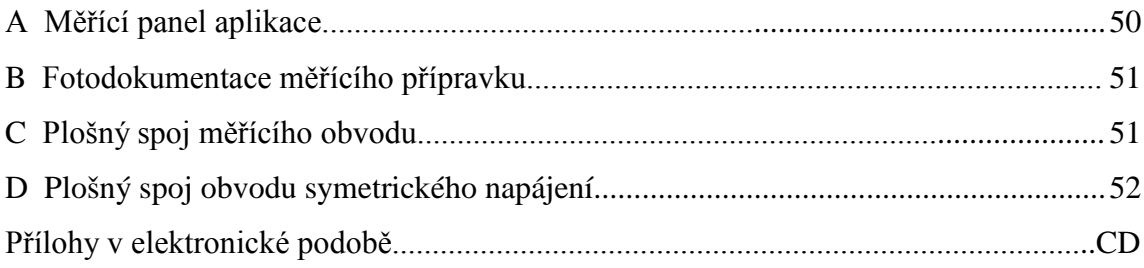

# **A Měřící panel aplikace**

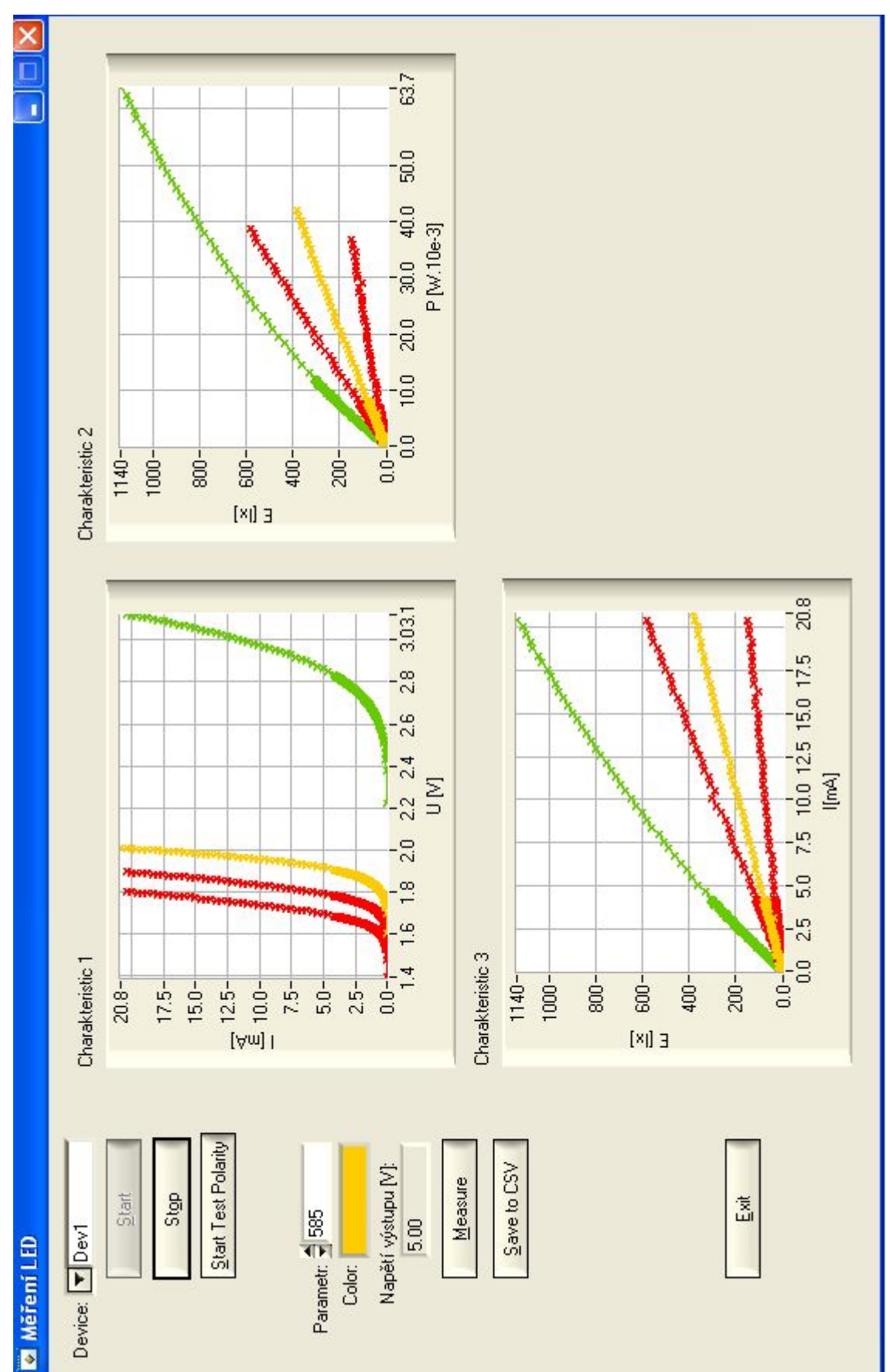

# **B Fotodokumentace měřícího přípravku**

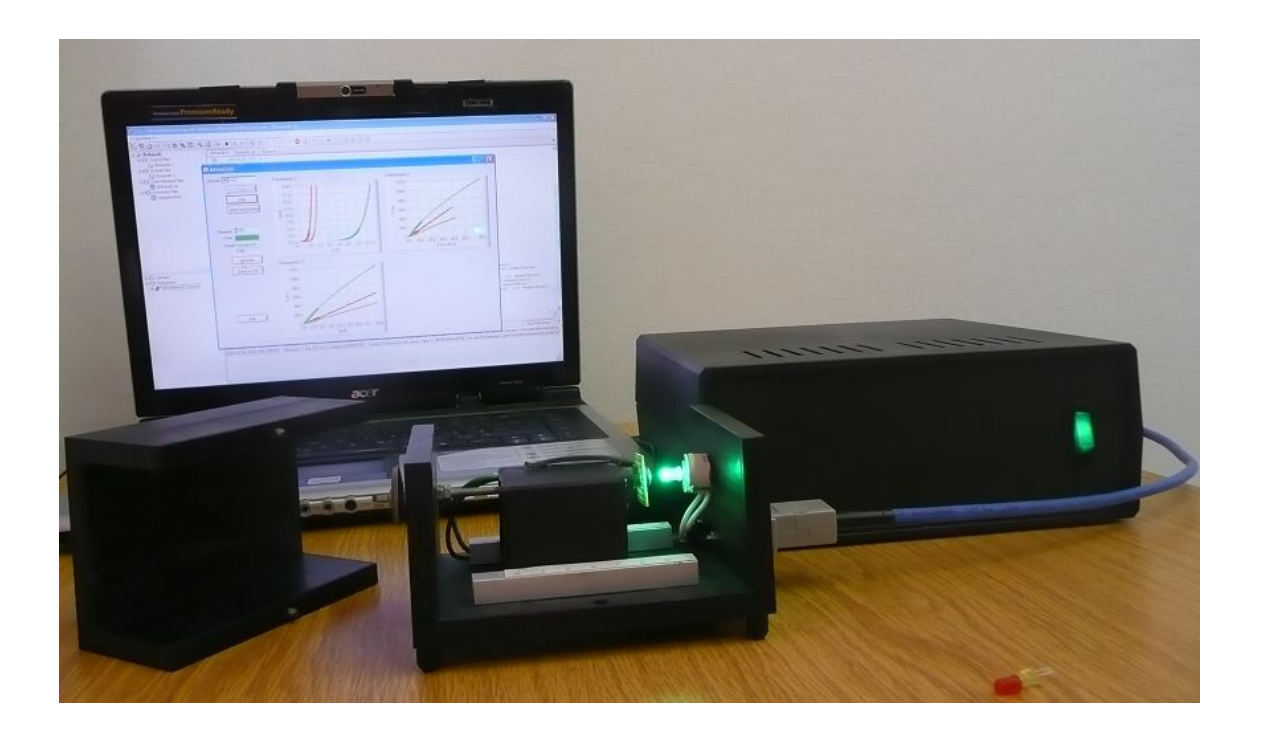

**C Plošný spoj měřícího obvodu**

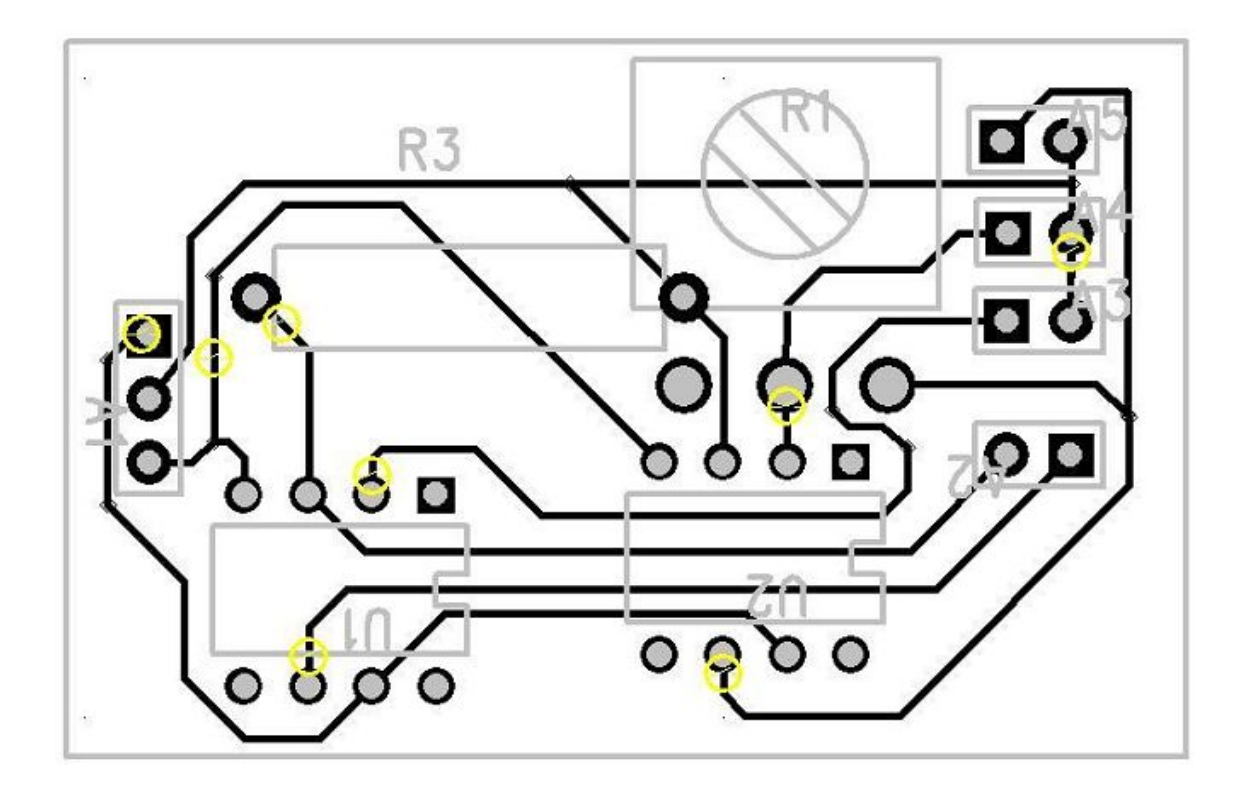

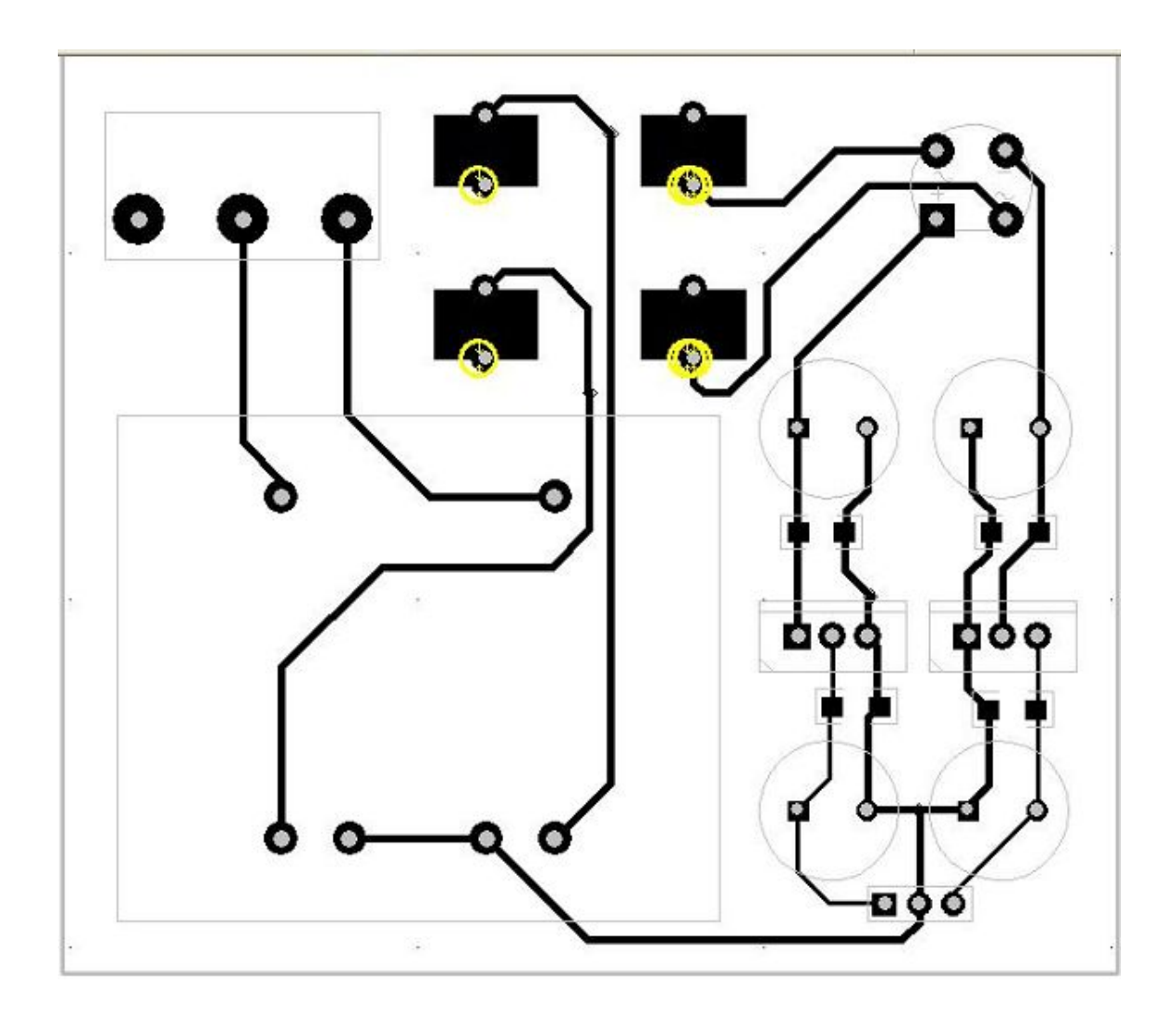

# **D Plošný spoj obvodu symetrického napájení**